# 100/1000BASE-T1 Media Converter **Communication Protocol Specification**

# For firmware v1.3

# MACH SYSTEMS s.r.o.

www.machsystems.cz

# Changes

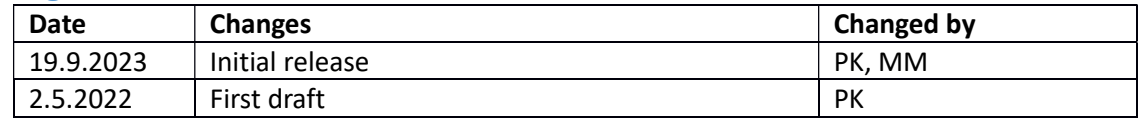

# Contents

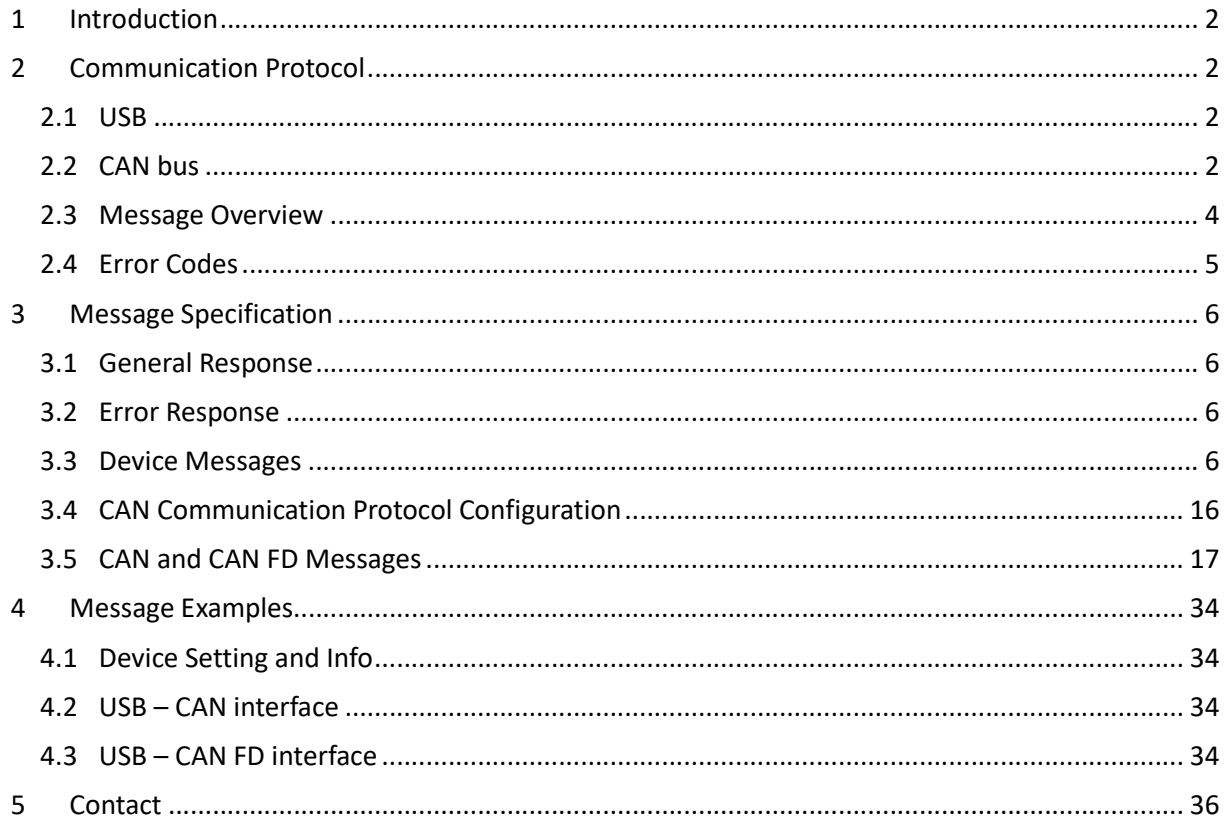

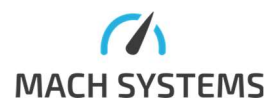

**MACH SYSTEMS s.r.o.** 

# 1 Introduction

The 100/1000BASE-T1 Media Converter product offers configuration and diagnostic over USB and CAN(FD). The devices feature a USB Type-C connector and act as a virtual serial port (USB VCP) when plugged in a computer.

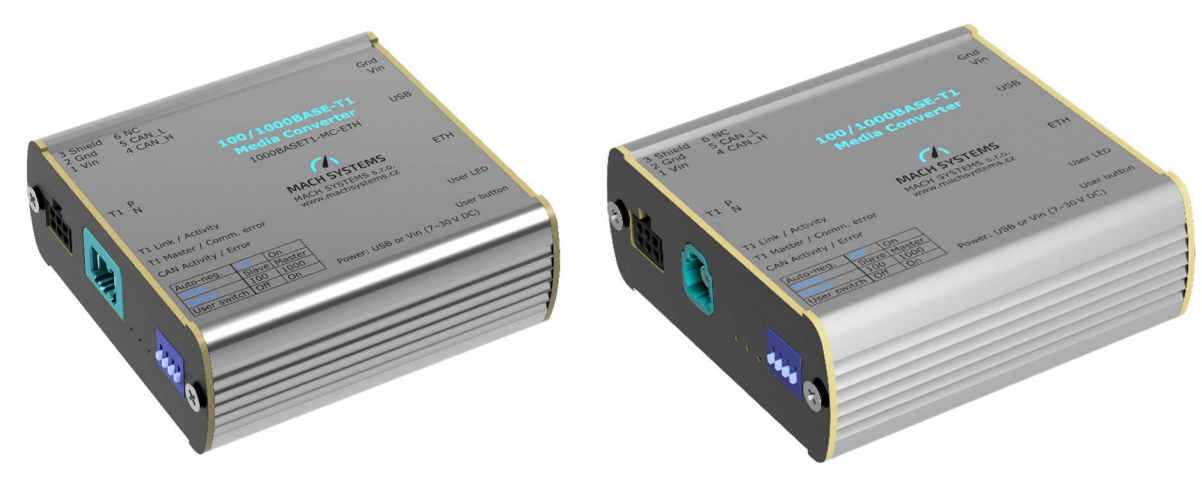

The Media Converter features the 100/1000 BASE-T1 Single-Pair Ethernet available at either the TE MATEnet or Rosenberer H-MTD connector, depending on the converter variant. The 100BASE-TX/1000BASE-T Ethernet is available through an RJ-45 connector. The device can be configured by the four on-board DIP switches or remotely by the communication protocol.

This document describes the communication protocol that can be used to access the media converter over USB or CAN(/FD). The protocol allows to remotely read status and configure both T1 and standard Ethernet ports, or to use the device as a USB-CAN(FD) interface (available over USB only).

# 2 Communication Protocol

The communication between the media converter and other systems is based upon a binary protocol. The same message structure is used for both directions - to and from the device.

## 2.1 USB

This protocol consists of Message Id and Data, and is encapsulated by Start Byte, Data Length, Checksum and End Byte.

USB configuration: Virtual COM port (VCP), 115200 Baud, 8 data bits, no parity, 1 stop bit.

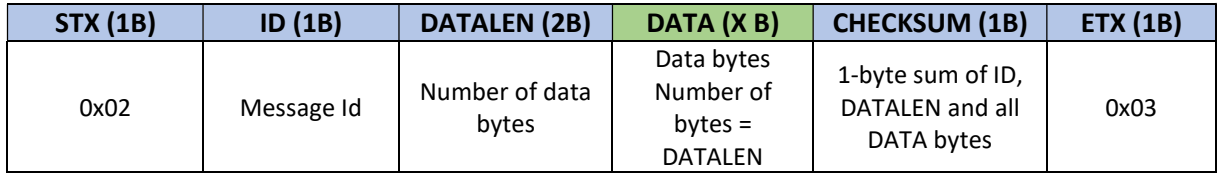

The rest of the documentation refers to **DATA** part only. The user is then responsible for encapsulating it with the rest of the protocol fields, namely STX, Id, DataLen, Checksum, and ETX.

## 2.2 CAN bus

If the device's CAN port is not used as a USB-CAN(/FD) interface, it is possible to use the CAN bus for

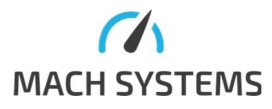

MACH SYSTEMS s.r.o. info@machsystems.cz www.machsystems.cz Page 2/36 diagnostic purposes, similarly to USB. The device receives via CANID\_RX and transmits over CANID\_TX.

For CAN bus, the protocol is placed into the data bytes of a CAN frame.

Both CAN identifiers can be changed per device – see Chyba! Nenalezen zdroj odkazů. Chyba! Nenalezen zdroj odkazů. and 3.4.2 Read and Write CAN Protocol Tx Id. For other CAN configurations see Chyba! Nenalezen zdroj odkazů. Chyba! Nenalezen zdroj odkazů..

### Default CAN configuration:

CANID  $RX = 0x123$  Std Id CANID\_TX = 0x321 Std Id CAN baud = 500 KBd, sample point: 80% Frame format: Classical CAN (can be reconfigured to CAN FD)

#### CAN Frame – data part:

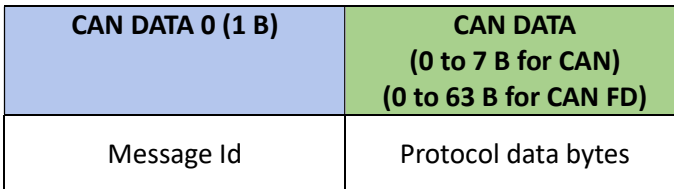

Data Byte 0 is always used as Message Id (just like in USB), the rest of the data bytes carry the message content.

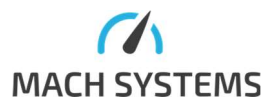

# 2.3 Message Overview

The following tables describe message of the communication protocol over the serial line. The CAN setting messages (id 0x50-0x53 and 0x60-0x68) are available over USB VCP only. The ability to set up device over CAN is disabled when CAN channel is enabled (message id 0x67).

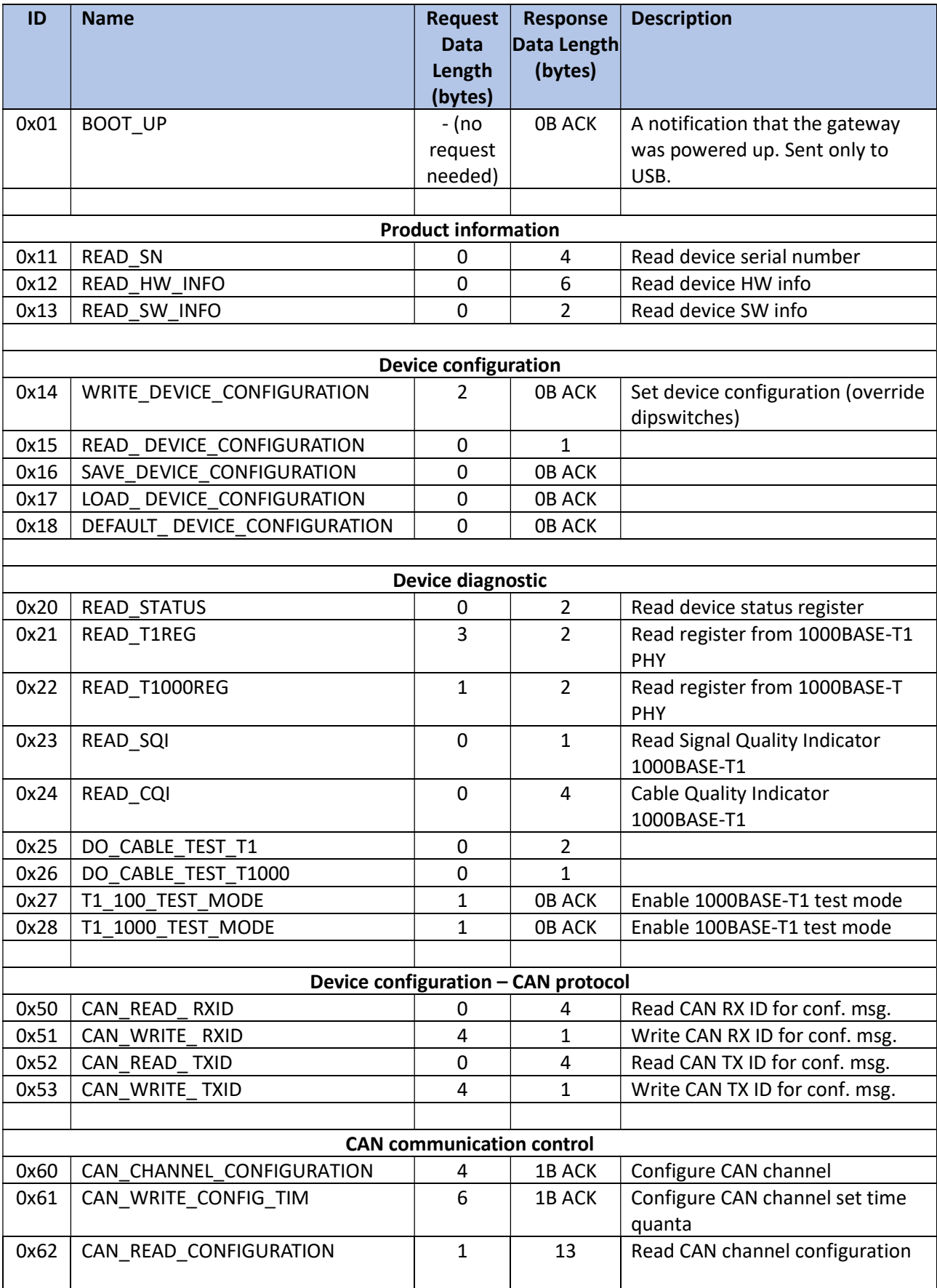

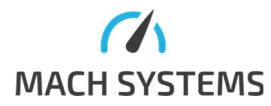

MACH SYSTEMS s.r.o. info@machsystems.cz www.machsystems.cz Page 4/36

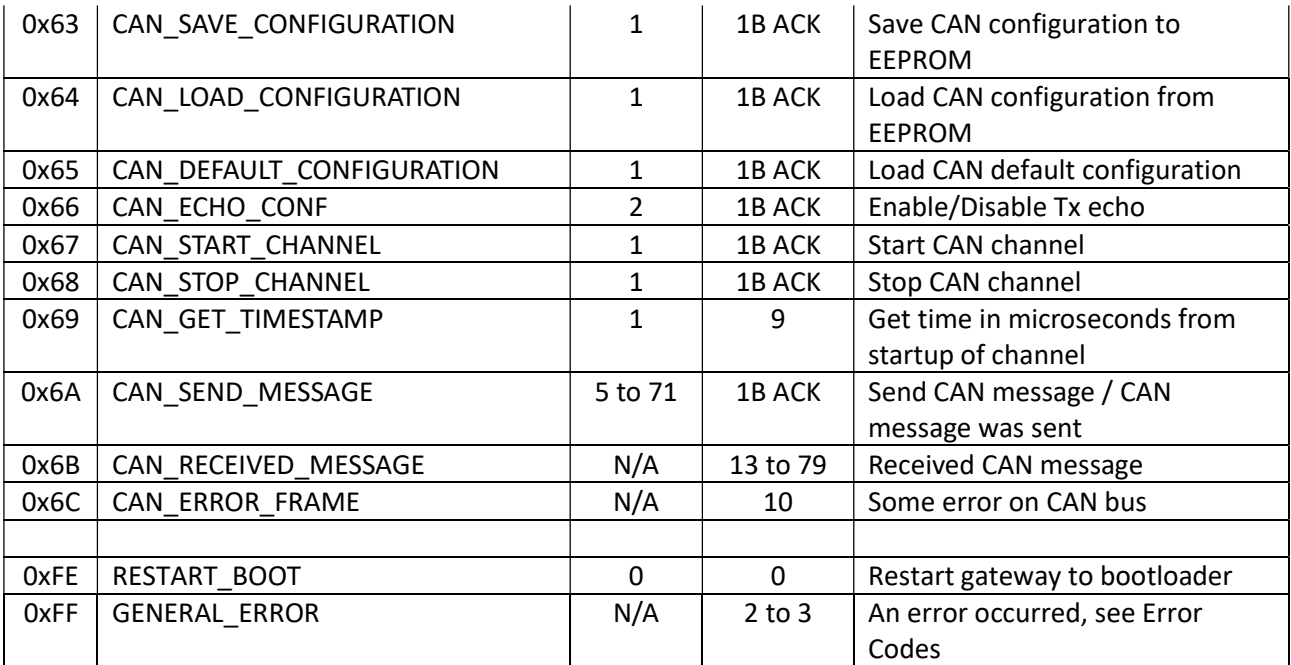

# 2.4 Error Codes

The following table describes error codes. General structure of error message is described Chyba! Nenalezen zdroj odkazů..

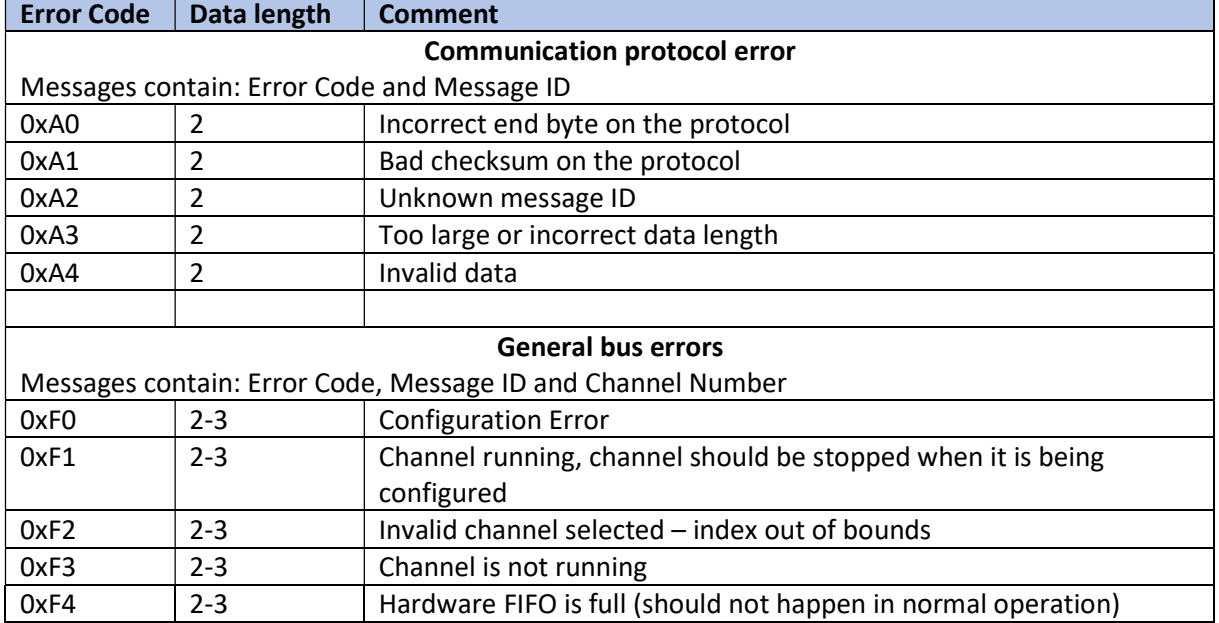

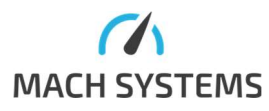

# 3 Message Specification

# 3.1 General Response

Device responds with a message acknowledgement after receiving a valid message. The acknowledgement does not contain any data. If there is some problem, the response is Error Response.

## 3.2 Error Response

#### MessageId = 0xFF

Device responds with an error if the command could not be processed correctly. Response:

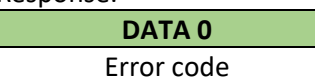

When bus channel number is not relevant

OR

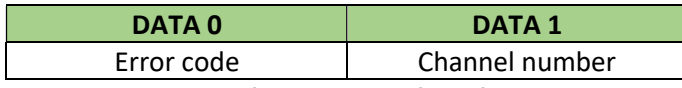

See the table above for meaning of the first byte. Note that the message is two-byte only for errors where channel number is relevant. Otherwise, it is one-byte.

## 3.3 Device Messages

### 3.3.1 Device Serial Number

### $MessageId = 0x11$

This command is used for reading device serial number. Request:

#### No data

Response:

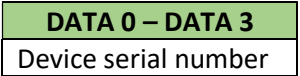

Example S/N: 02030106

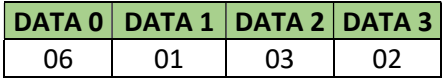

## 3.3.2 Device Hardware Information

MessageId = 0x12

This command is used for reading device hardware number. Request:

No data

Response:

DATA 0 – DATA 5 Device hardware number

Example HW Info: 000400030002

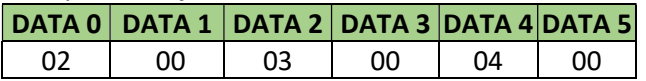

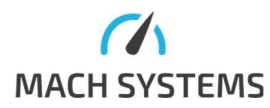

MACH SYSTEMS s.r.o. info@machsystems.cz www.machsystems.cz Page 6/36

# 3.3.3 Device Software Information

#### $MessageId = 0x13$

This command is used for reading software version number. Request:

# No data

#### Response:

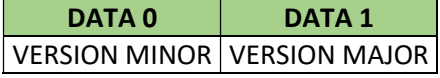

### 3.3.4 Write Device Configuration

### MessageId = 0x14

This command is used to set the device configuration. By default, the device configuration is set by 4 dipswitches on the front panel of the device. The dipswitch configuration can be overridden by this command.

Request:

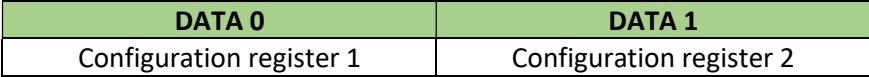

# Configuration register 1:

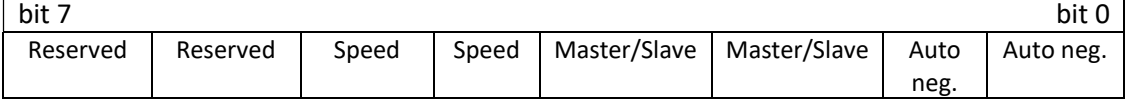

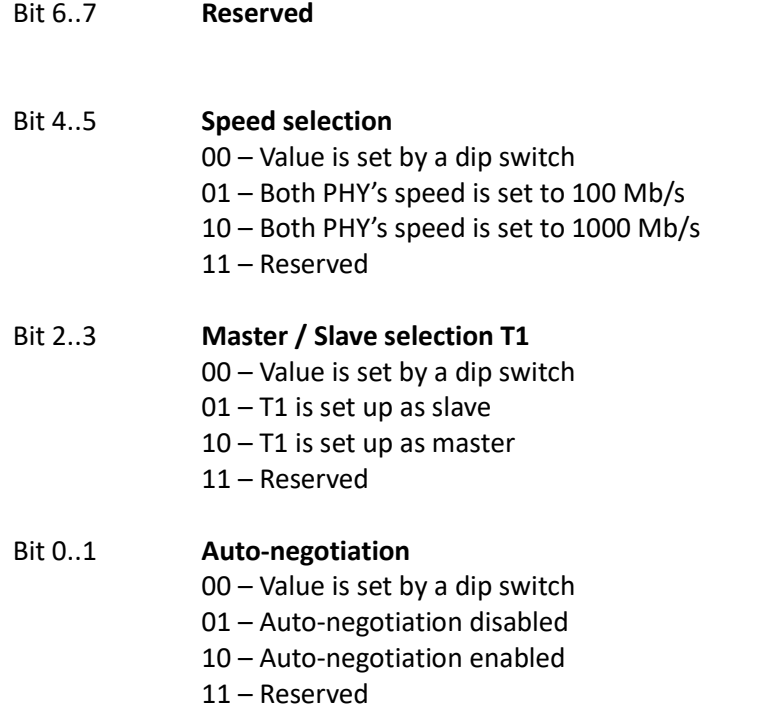

#### Configuration register 2:

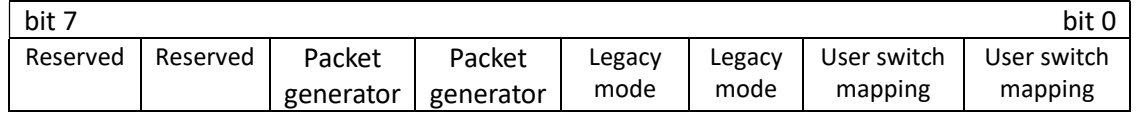

Bit 6..7 Reserved

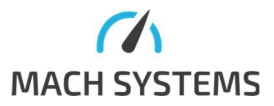

# Bit 4..5 Packet generator - forcing

- 00 Value is set by a dip switch (disabled if switch is not mapped on function)
- 01 Packet generator disabled
- 10 Packet generator enabled
- 11 Reserved

## Bit 2..3 Legacy mode - forcing

- 00 Value set by User switch (disabled if switch is not mapped on this function)
- 01 Legacy mode disabled (IEEE Mode)
- 10 Legacy mode enabled
- 11 Reserved

### Bit 0..1 User switch

- 00 No function assigned
- 01 Legacy mode is set by a switch
- 10 Packet generator is set by a switch
- 11 Reserved

#### Note:

The frame generated by packet generator contains no specific MAC source or destination. All bytes have the same pattern: 0xA5 and 0x5A in alternation.

# Response:

No data

### 3.3.5 Read Device Configuration

#### MessageId = 0x15 This command is used to read the Configuration register 1 and 2. Request: No data

Response:

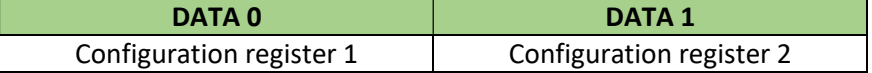

## 3.3.6 Save Configuration

#### MessageId=0x16

This command saves the User switch mapping (Bits 0..1 from the Configuration register 2) to the EEPROM.

Request: No data

Response: No data

# 3.3.7 Load Configuration

## MessageId=0x17

This command loads the User switch mapping (Bits 0..1 from the Configuration register 2) from the EEPROM.

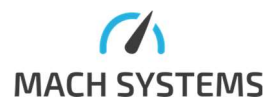

MACH SYSTEMS s.r.o. info@machsystems.cz www.machsystems.cz Page 8/36

Request: No data

Response: No data

3.3.8 Default Configuration MessageId=0x18

This command loads the default value (0x0) to the Configuration registers 1 and 2. Request: No data

Response: No data 3.3.9 Read Device Status

# MessageId=0x20

This message reads the status of device.

Request: No data

Response:

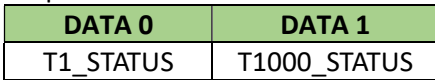

#### T1\_STATUS:

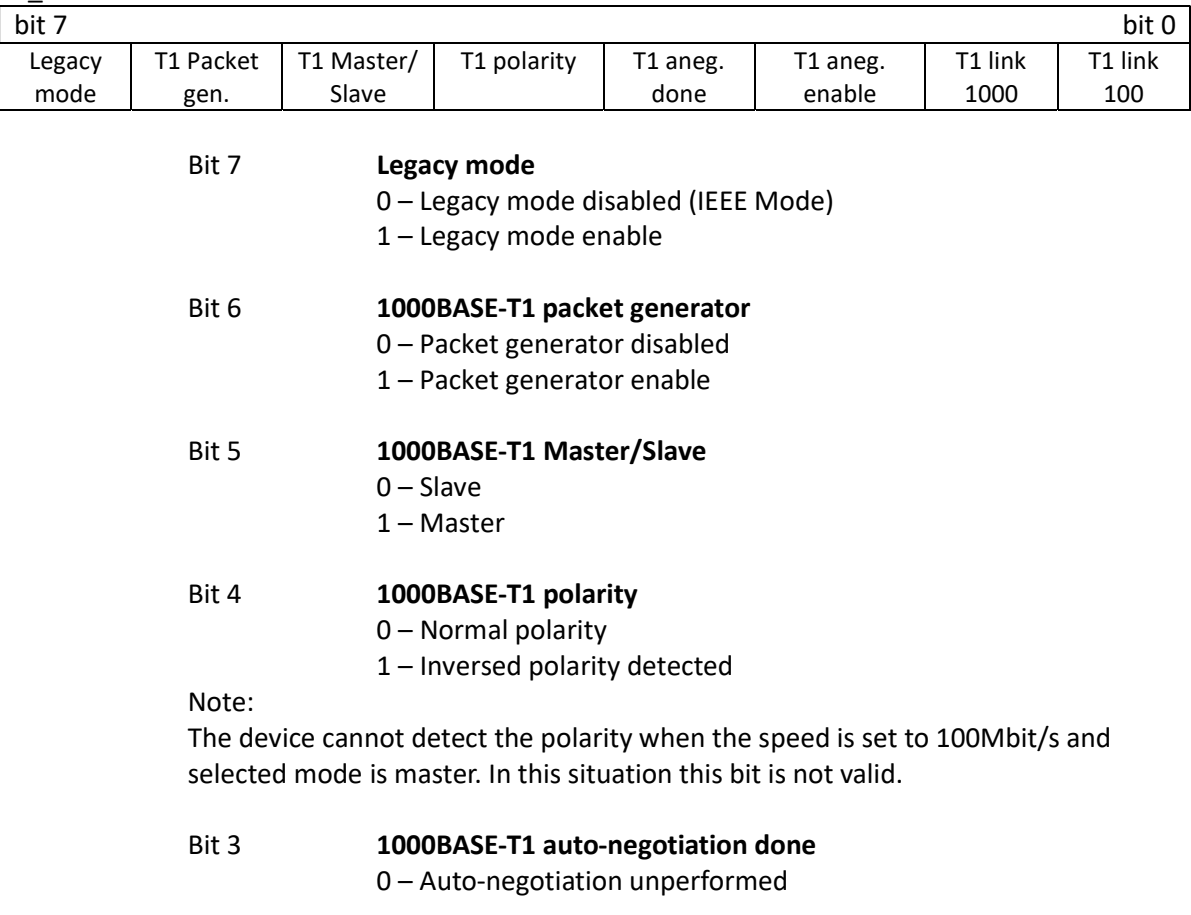

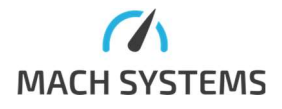

MACH SYSTEMS s.r.o. info@machsystems.cz www.machsystems.cz Page 9/36 1 – Auto-negotiation completed successfully

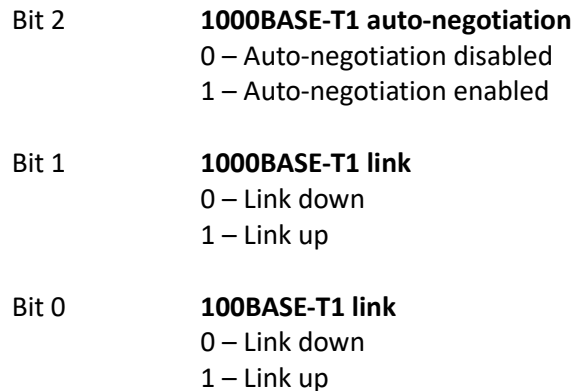

T1000\_STATUS:

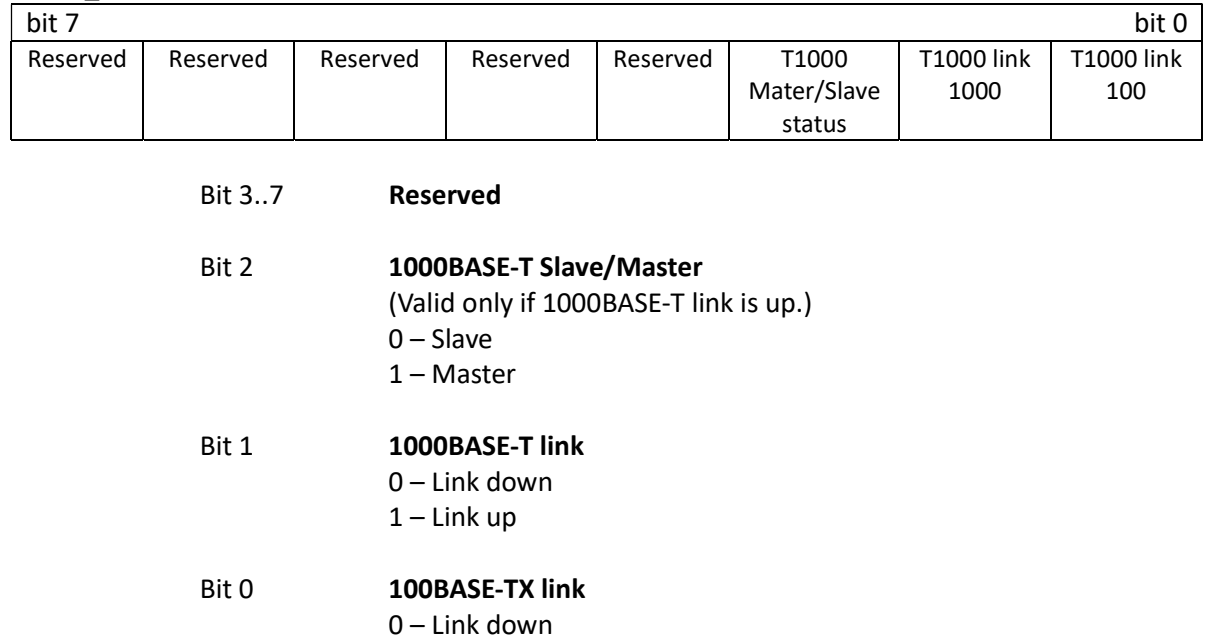

# 3.3.10 Read 1000BASE-T1 PHY register

# MessageId=0x21

#### Request:

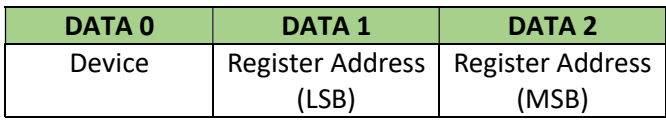

 $1$  – Link up

Response:

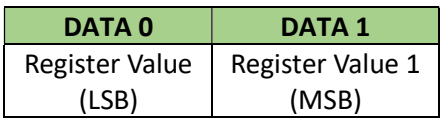

#### 1000BASE-T1 PHY register examples

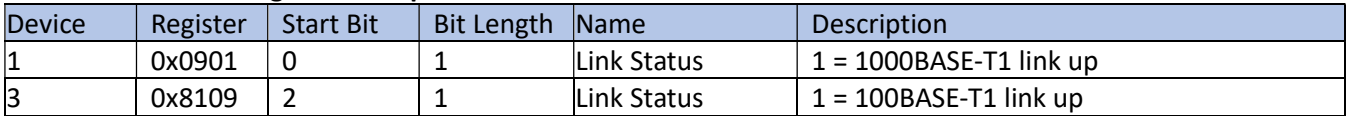

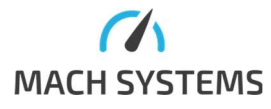

MACH SYSTEMS s.r.o. info@machsystems.cz www.machsystems.cz Page 10/36

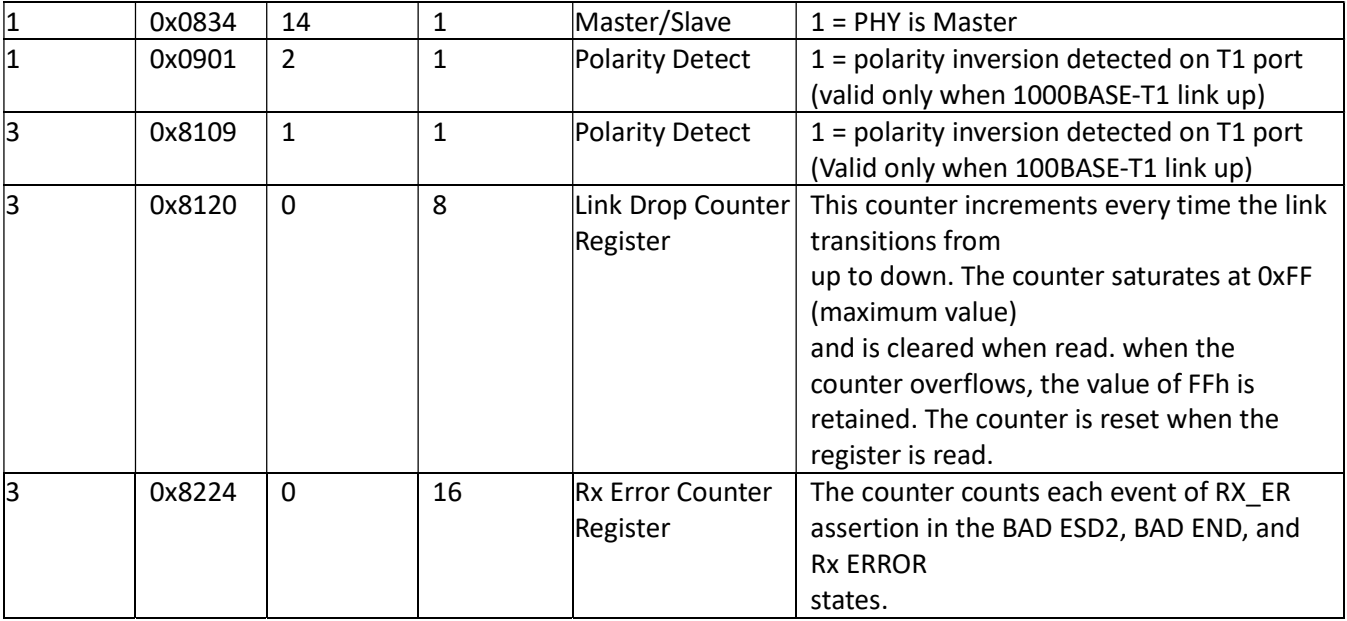

# 3.3.11 Read 1000BASE-T PHY register

MessageId=0x22

Request:

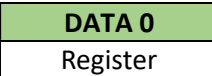

Response:

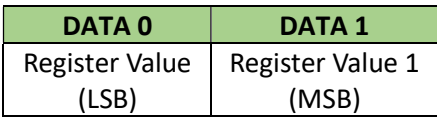

### 1000BASE-T PHY register examples

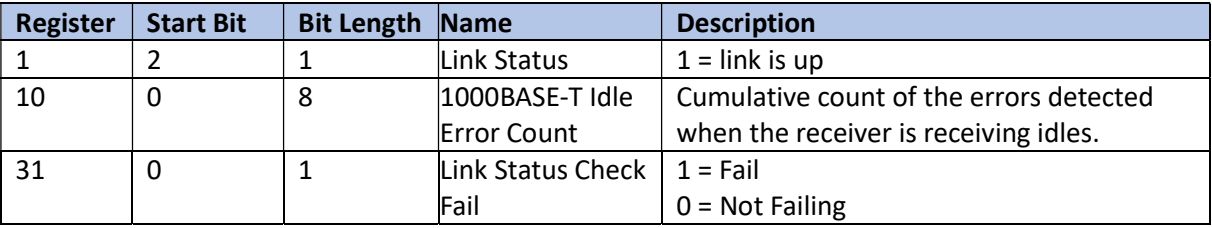

# 3.3.12 Read SQI

MessageId=0x23

Measures a Signal Quality Indicator on the 1000BASE-T1 channel.

Request:

### No data

Response:

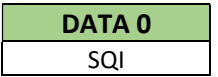

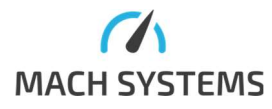

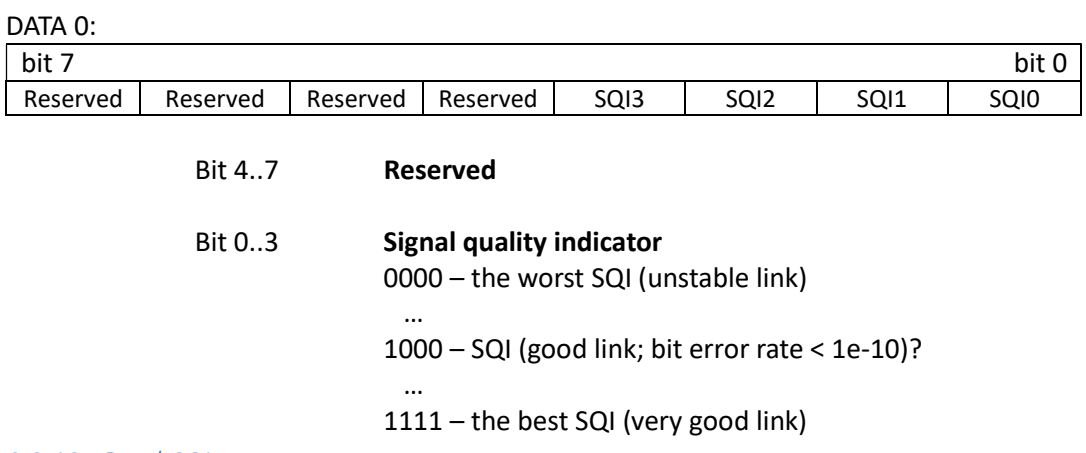

# 3.3.13 Read CQI

### MessageId=0x24

Measures a Cable Quality Indicator on the 1000BASE-T1 channel. CQI provide Insertion Loss (IL) and Return Loss (RL). The value is 16bit and the Loss unit is dB. The link must be established, before measurement of the cable quality. If the measurement fails the return value of all bytes is 0xFF.

#### Request:

#### No data

#### Response:

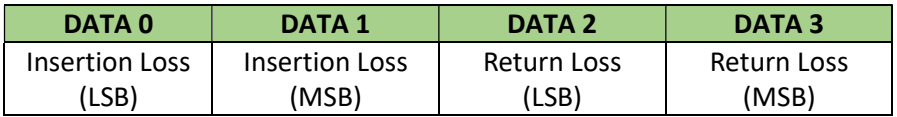

#### 3.3.14 Cable Test 1000BASE-T1

#### MessageId=0x25

Carries out a cable test on the 1000BASE-T1 channel.

#### Request:

#### No data

Response:

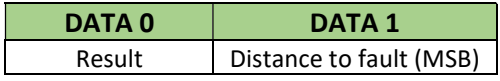

#### DATA 0:

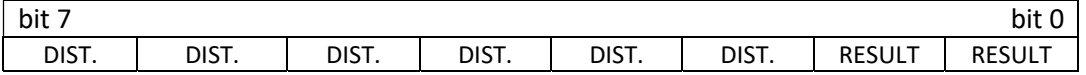

## Bit 2..7 Distance to fault (LSB) (centimetres)

## Bit 0..1 Cable test result

- $00 Ok$
- 01 Open circuit
- 10 Short circuit
- 11 Test fail

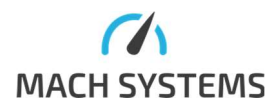

#### MACH SYSTEMS s.r.o. info@machsystems.cz www.machsystems.cz Page 12/36

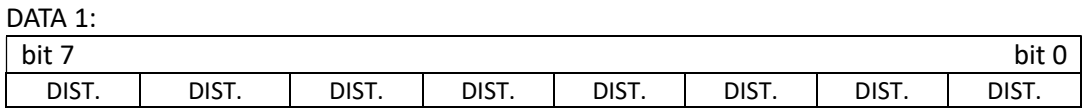

# Bit 0..7 Distance to fault (MSB) (centimetres)

#### 3.3.15 Cable Test 1000BASE-T

#### MessageId=0x26

Carries out a cable test on the 1000BASE-T channel.

Request:

### No data

Response:

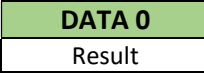

DATA 0:

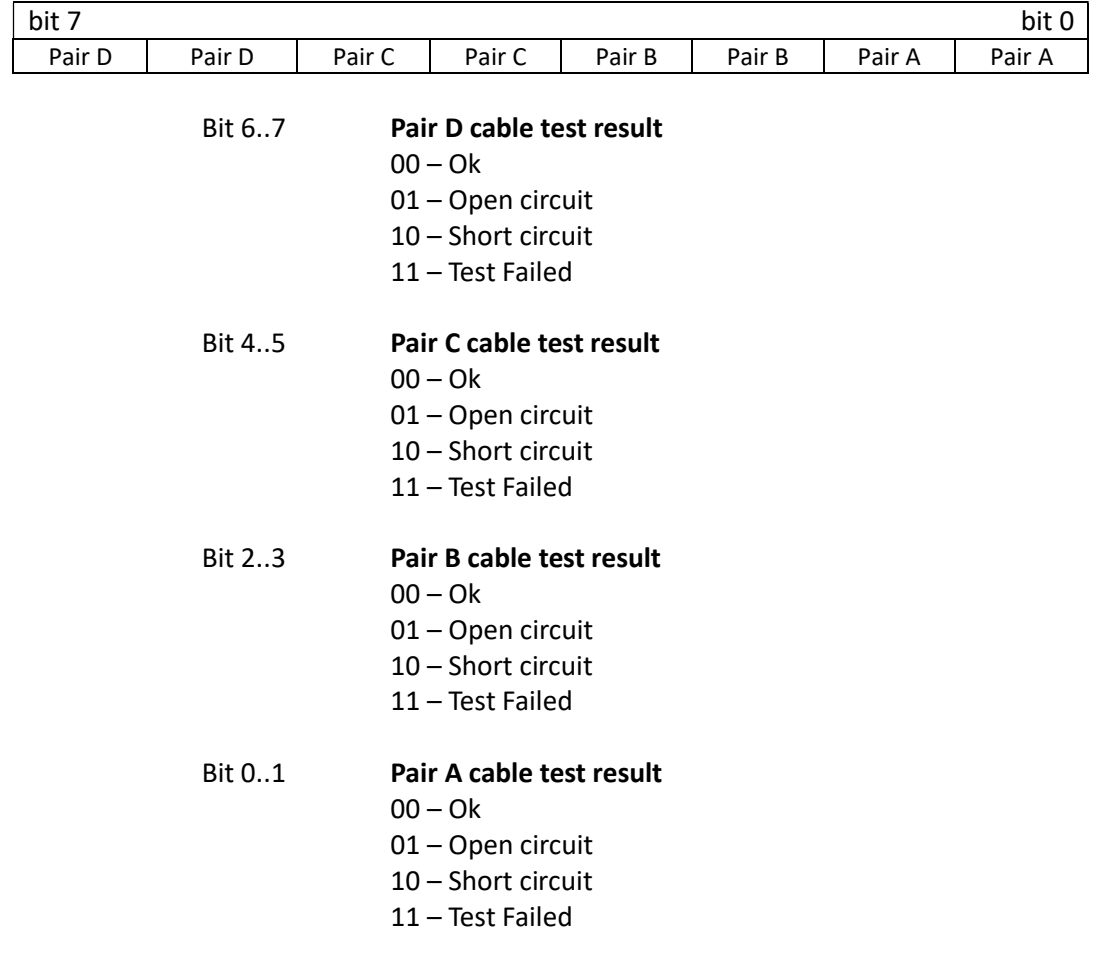

## 3.3.16 Test modes 100BASE-T1 MessageId=0x27

Request:

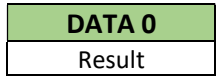

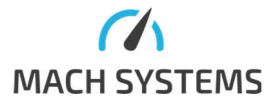

The device must be configured in 100BASE-T1 mode to run this test. Can be used to generate Test symbols on the 100BASE-T1 channel.

Response:

#### No data

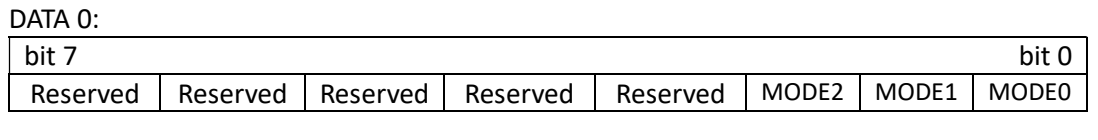

### Bit 3..7 Reserved

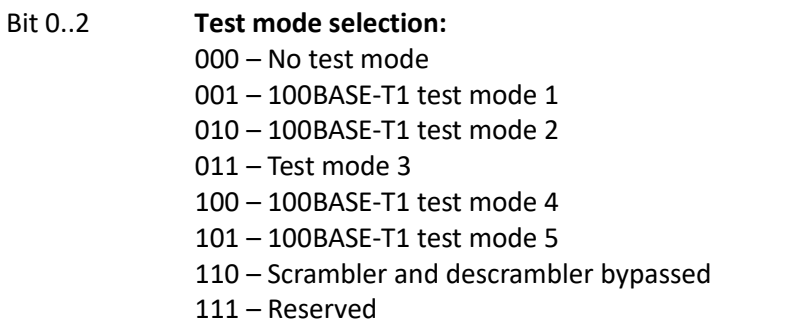

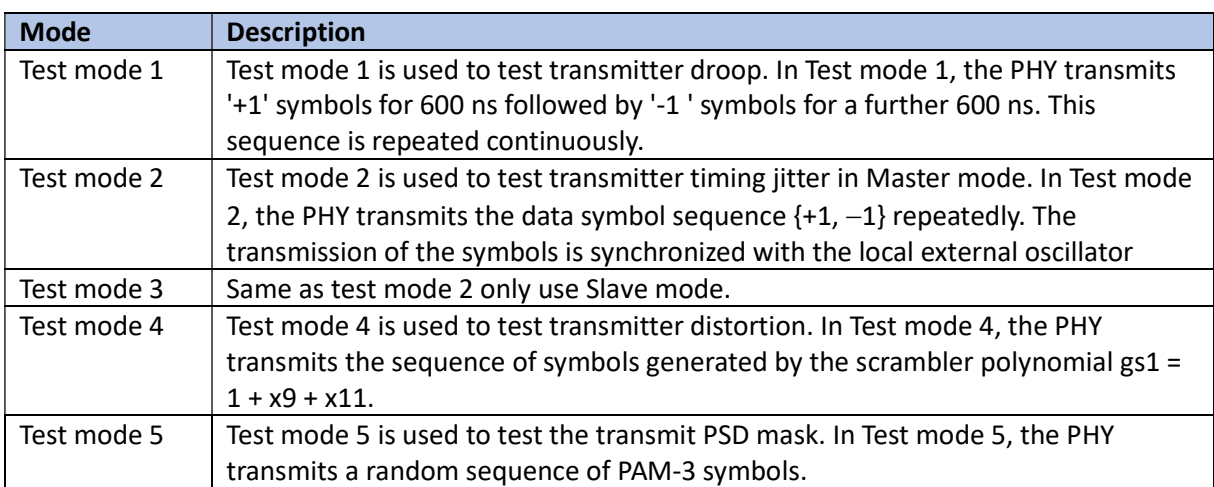

# 3.3.17 Test modes 1000BASE-T1

#### MessageId=0x28

Can be used to generate Test symbols on the 1000BASE-T1 channel. The device must be configured in 1000BASE-T1 mode to run this test.

Request:

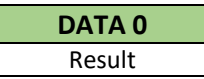

Response:

No data

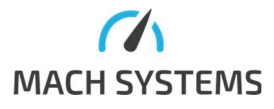

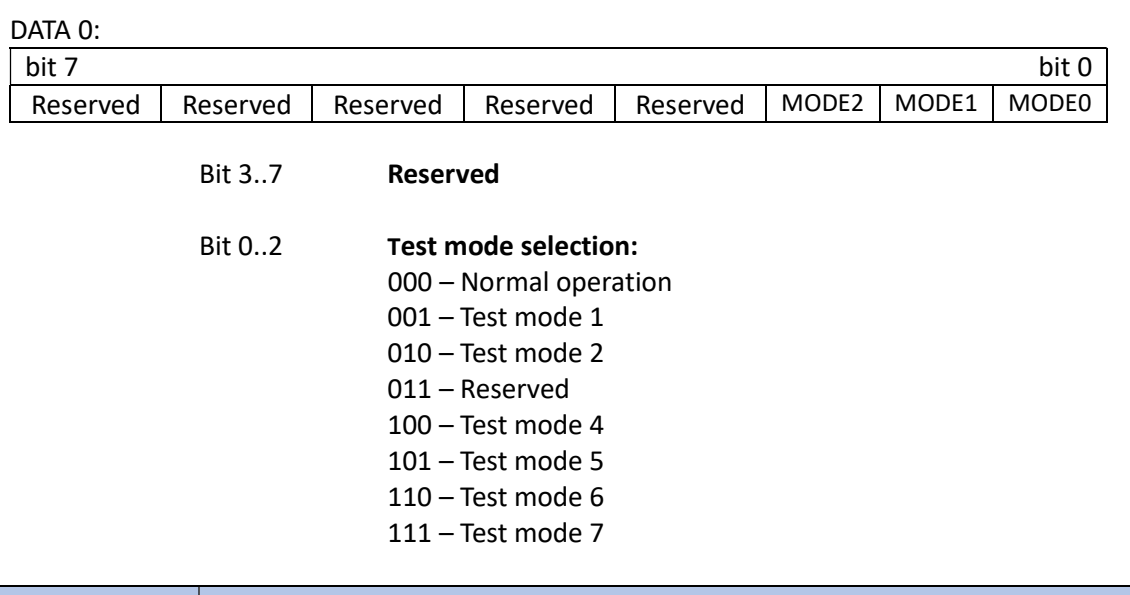

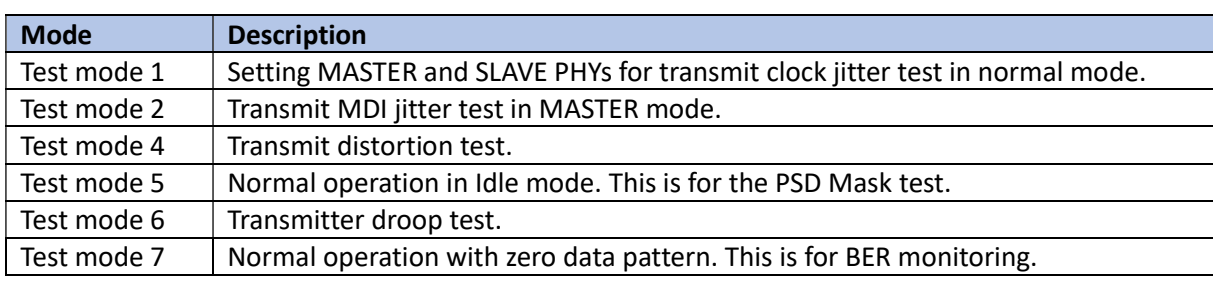

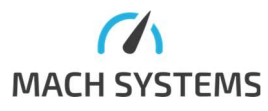

# 3.4 CAN Communication Protocol Configuration

# 3.4.1 Read and Write CAN protocol Rx Id

(Available over USB VCP only)

### Message ID = 0x50 for read, 0x51 for write

Reading and changing the CAN Id which is used for configuration messages. Default setting is 0x123 (standard Id).

Request 0x52:

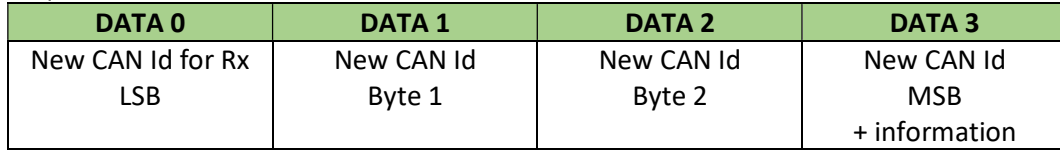

#### New CAN Id MSB + information:

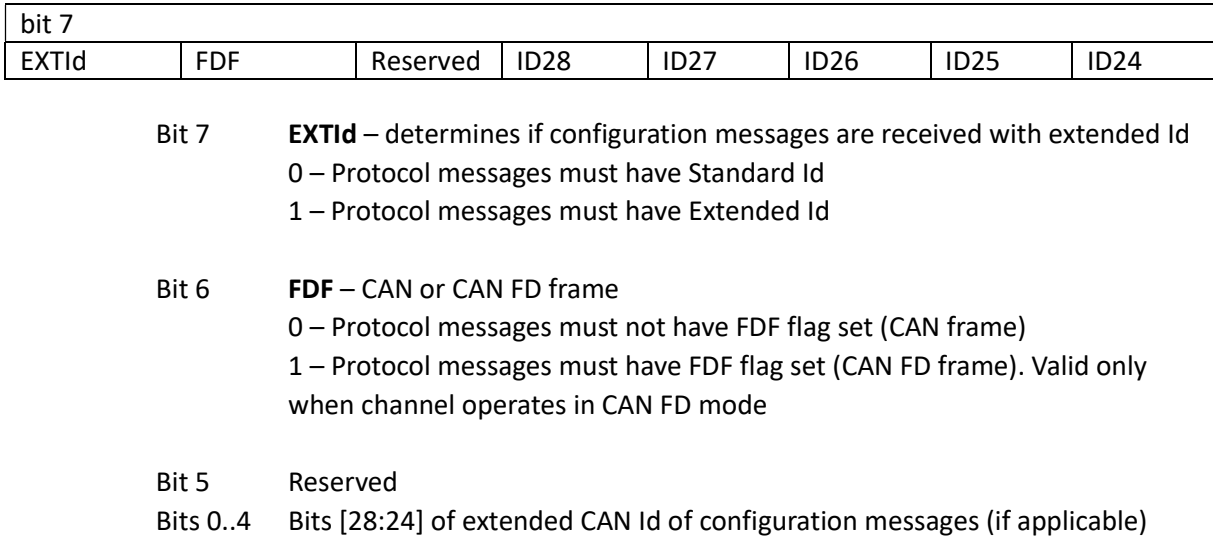

Response: No data when success

Response to 0x51 has the same structure as request for 0x52 above.

# 3.4.2 Read and Write CAN Protocol Tx Id

## (Available over USB VCP only)

#### Message ID = 0x52 for read, 0x53 for write

Reading and changing the CAN Id which is used for configuration messages. Default setting is 0x321.

Request 0x54:

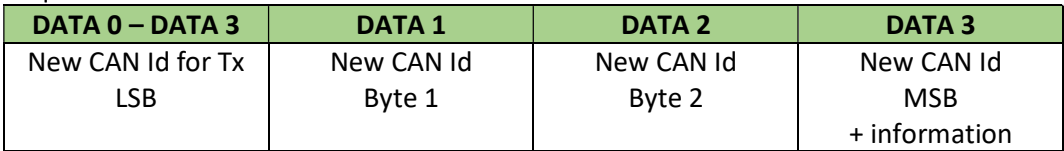

#### New CAN Id MSB + information:

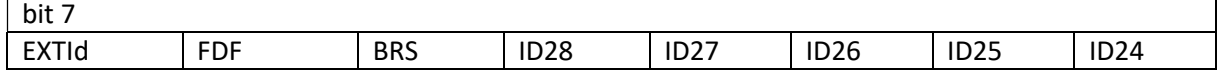

# Bit 7 EXTId – determines if configuration messages are sent with extended Id 0 – Protocol messages have Standard Id

1 – Protocol messages have Extended Id

Bit 6 FDF – CAN or CAN FD frame

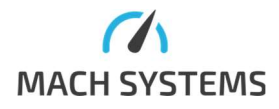

MACH SYSTEMS s.r.o. info@machsystems.cz

0 – Protocol messages do not have FDF flag set (CAN frame) 1 – Protocol messages have FDF flag set (CAN FD frame). Valid only when channel operates in CAN FD mode

# Bit 5 BRS – Bit Rate Switch 0 – Protocol messages do not have BRS flag set 1 – Protocol messages have BRS flag set (relevant when FDF = 1 and channel operates in CAN FD mode)

Bits 0..3 Bits 28..24 of extended CAN Id of configuration messages (if applicable)

#### Response: No data when success

Response to 0x53 has the same structure as request for 0x54 above.

# 3.5 CAN and CAN FD Messages

The following messages are available in order to use the device as a USB-CAN interface. Note: Messages in this section (3.9) are available only over USB VCP

3.5.1 Channel Configuration (Available over USB VCP only) MessageId=0x60

This message configures a CAN(/FD) channel. The time quanta for CAN FD controller are chosen by given sample point and baud rate. Sample point cannot always be set exactly to the desired value. The closest value is used instead of it. The actual time quanta setting can be obtained by Read Configuration command. The CAN FD controller clock is 72 MHz.

#### Request:

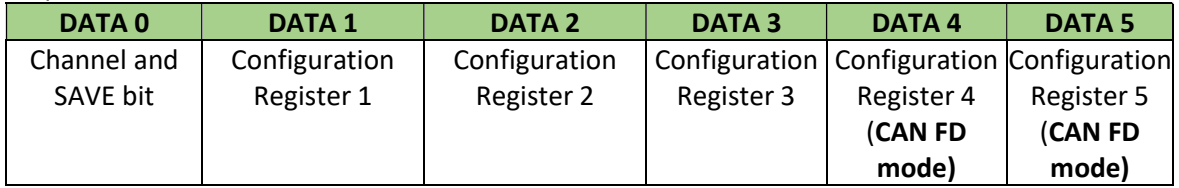

#### Channel number and SAVE bit:

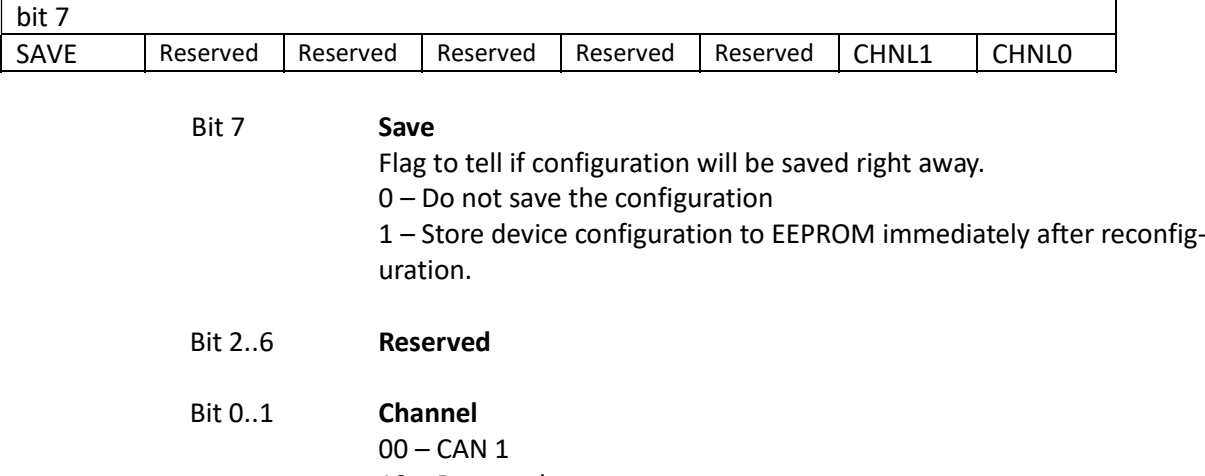

- 10 Reserved
- 10 Reserved
- 11 Reserved

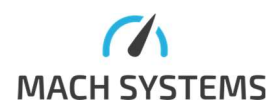

Configuration CHANNEL N Register 1:

| bit 7     |                  |                                                          |                 |      |                                                      |      | bit 0            |  |  |  |
|-----------|------------------|----------------------------------------------------------|-----------------|------|------------------------------------------------------|------|------------------|--|--|--|
| PROTOCOL1 | <b>PROTOCOLO</b> | AUTOSTART                                                | <b>ACK</b>      | ASP3 | ASP <sub>2</sub>                                     | ASP1 | ASP <sub>0</sub> |  |  |  |
|           |                  |                                                          |                 |      |                                                      |      |                  |  |  |  |
|           |                  |                                                          |                 |      |                                                      |      |                  |  |  |  |
|           | Bit 67           | Protocol                                                 |                 |      |                                                      |      |                  |  |  |  |
|           |                  | $00 - CAN$ 2.0B                                          |                 |      |                                                      |      |                  |  |  |  |
|           |                  | 01-ISO CAN FD                                            |                 |      |                                                      |      |                  |  |  |  |
|           |                  | $10 -$ Reserved                                          |                 |      |                                                      |      |                  |  |  |  |
|           |                  | $11 -$ Reserved                                          |                 |      |                                                      |      |                  |  |  |  |
|           |                  |                                                          |                 |      |                                                      |      |                  |  |  |  |
|           | Bit 5            | <b>AutoStart</b>                                         |                 |      |                                                      |      |                  |  |  |  |
|           |                  | 0 – CAN channel is NOT automatically started on power-up |                 |      |                                                      |      |                  |  |  |  |
|           |                  |                                                          |                 |      | 1 - CAN channel is automatically started on power-up |      |                  |  |  |  |
|           |                  |                                                          |                 |      |                                                      |      |                  |  |  |  |
|           | Bit 4            | Acknowledge mode                                         |                 |      |                                                      |      |                  |  |  |  |
|           |                  |                                                          | 0 - Normal mode |      |                                                      |      |                  |  |  |  |
|           |                  | 1-Silent mode                                            |                 |      |                                                      |      |                  |  |  |  |
|           |                  |                                                          |                 |      |                                                      |      |                  |  |  |  |
|           | Bit 03           | <b>Arbitration Sample Point</b><br>$0000 - 60%$          |                 |      |                                                      |      |                  |  |  |  |
|           |                  | $0001 - 62,5%$                                           |                 |      |                                                      |      |                  |  |  |  |
|           |                  | $0010 - 65%$                                             |                 |      |                                                      |      |                  |  |  |  |
|           |                  | $0011 - 67,50%$                                          |                 |      |                                                      |      |                  |  |  |  |
|           |                  | $0100 - 70%$                                             |                 |      |                                                      |      |                  |  |  |  |
|           |                  | $0101 - 72,50%$                                          |                 |      |                                                      |      |                  |  |  |  |
|           |                  | $0110 - 75%$                                             |                 |      |                                                      |      |                  |  |  |  |
|           |                  | $0111 - 77,50%$                                          |                 |      |                                                      |      |                  |  |  |  |
|           |                  | $1000 - 80%$                                             |                 |      |                                                      |      |                  |  |  |  |

 1001 – 82,50%  $1010 - 85%$  $1011 - 87,50%$  1100 – 90% 1101 – Reserved 1110 – Reserved 1111 – Reserved

Configuration CHANNEL N Register 2:

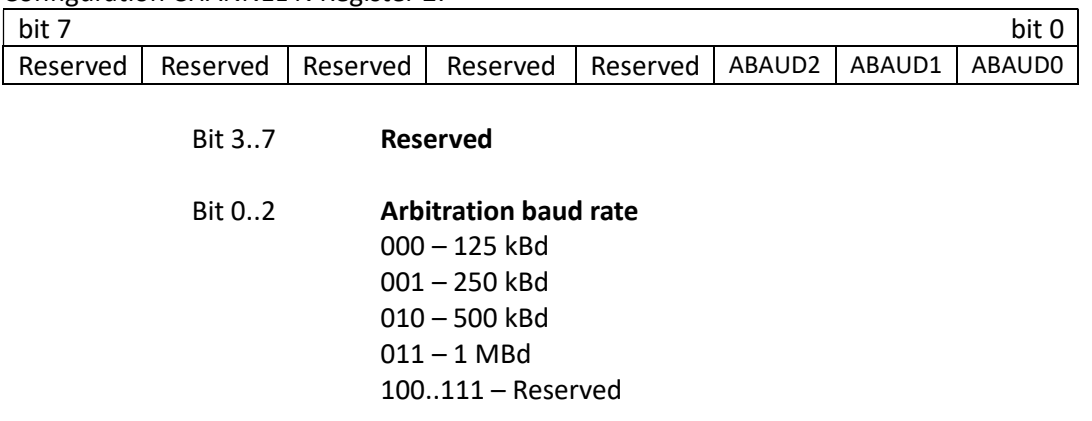

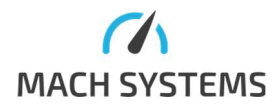

MACH SYSTEMS s.r.o. info@machsystems.cz www.machsystems.cz Page 18/36

Configuration CHANNEL N Register 3:

| $\frac{1}{1}$ bit $\frac{1}{2}$ |       |       |       |       |                   |       | bit   |
|---------------------------------|-------|-------|-------|-------|-------------------|-------|-------|
| Reserved                        | ASJW6 | ASJW5 | ASJW4 | ASJW3 | ASJW <sub>2</sub> | ASJW1 | ASJW0 |

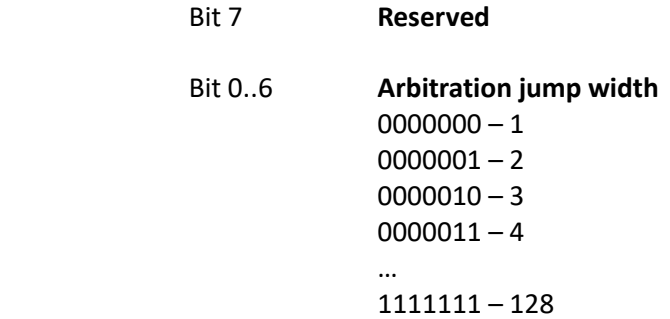

Configuration CHANNEL N Register 4 (relevant for CAN FD mode only):

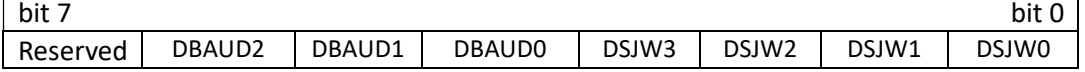

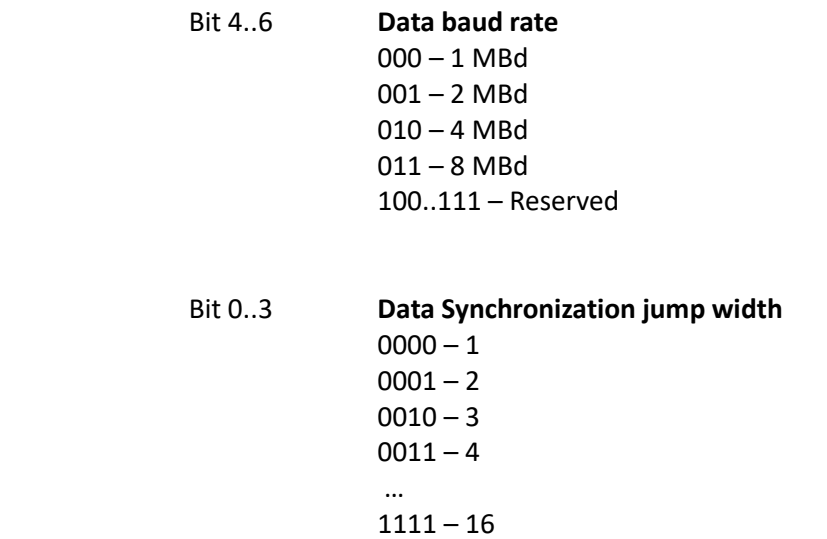

Configuration CHANNEL N Register 5 (relevant for CAN FD mode only):

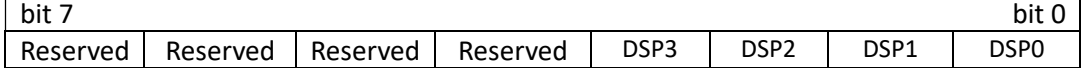

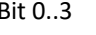

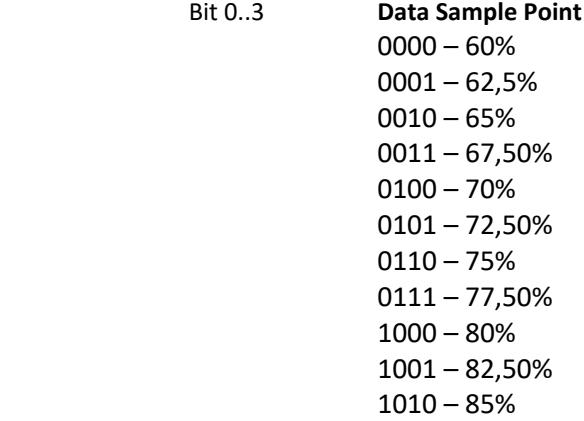

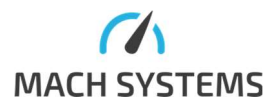

MACH SYSTEMS s.r.o. info@machsystems.cz www.machsystems.cz Page 19/36

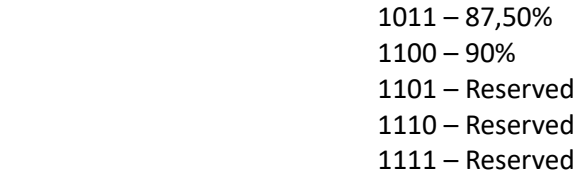

#### Response:

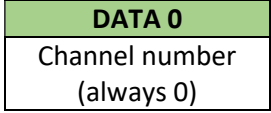

Possibilities for error: CAN channel cannot be reconfigured - wrong arbitration or data jump width.

# Default configuration

Channel 1

- $-$  ISO CAN FD
- Normal mode
- Arbitration speed 500 kBd
- Arbitration SJW 8
- Arbitration Sample Point 80%
- Data speed 2 MBd
- $-$  Data SJW 4
- Data Sample Point 80 %
- Autostart disable

## 3.5.2 Channel Configuration Time Quanta Timing

(Available over USB VCP only) MessageId=0x61

Request:

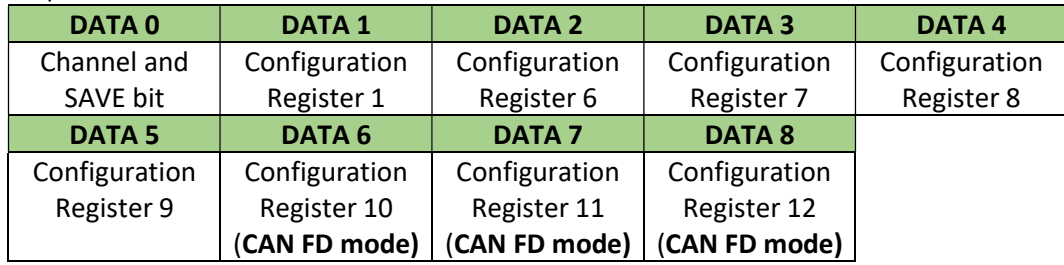

#### Channel number and SAVE bit:

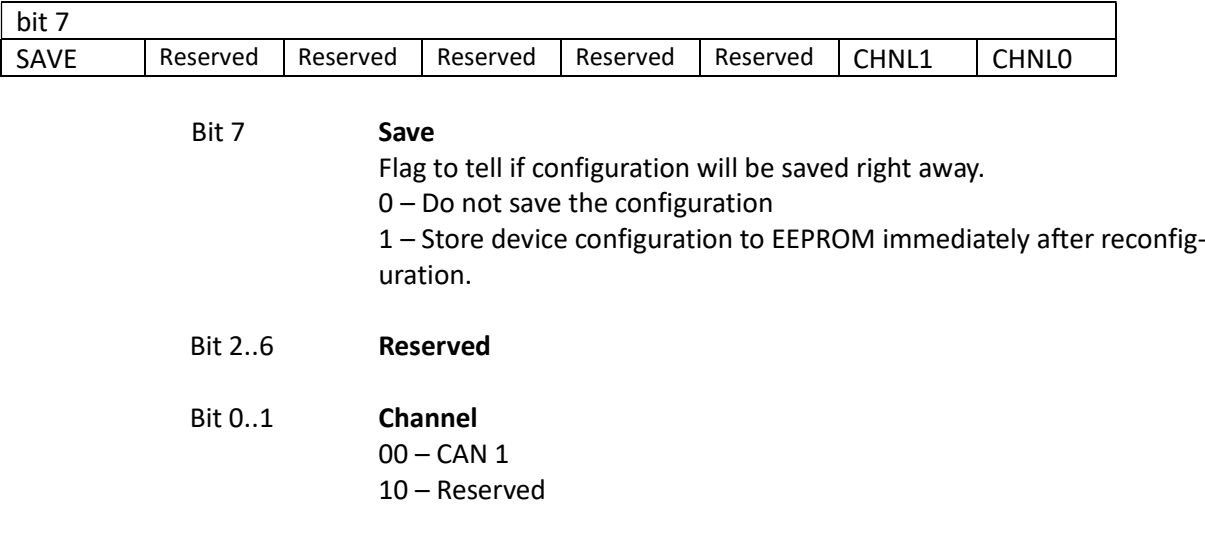

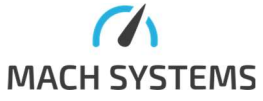

MACH SYSTEMS s.r.o. info@machsystems.cz

### 10 – Reserved 11 – Reserved

Configuration CHANNEL N Register 1:

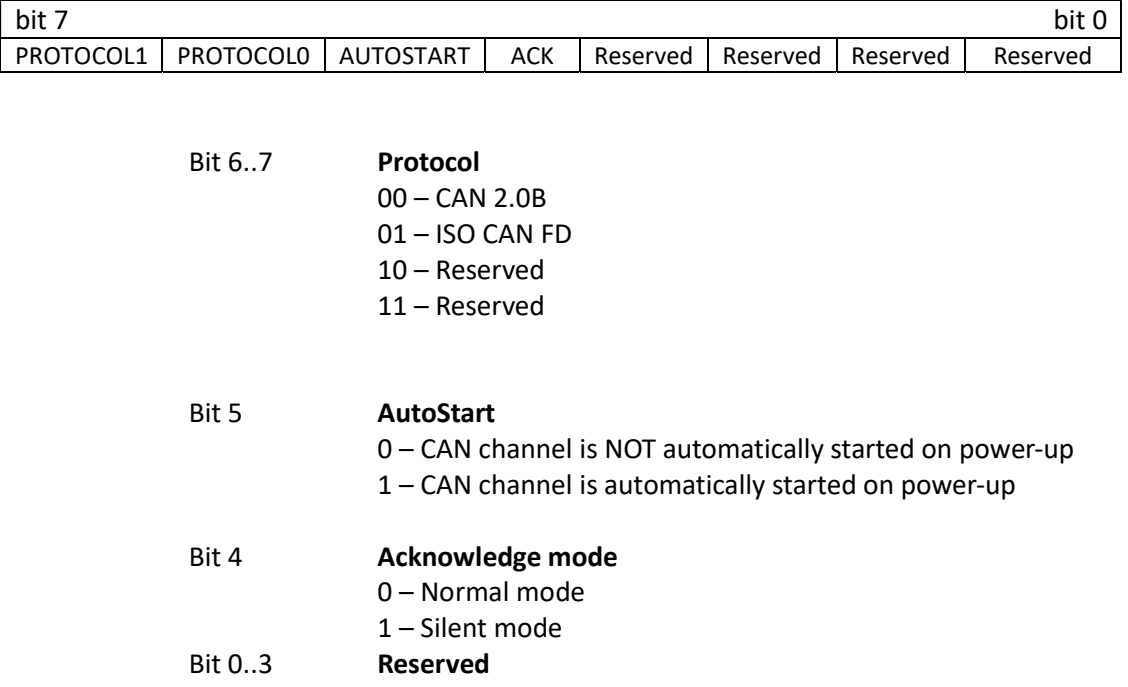

# Configuration CHANNEL N Register 6:

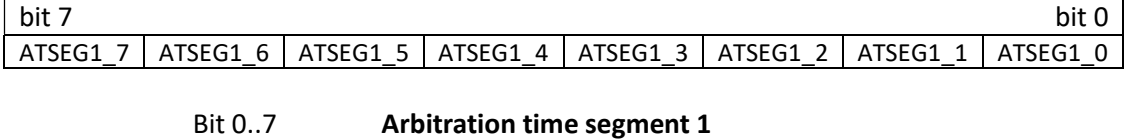

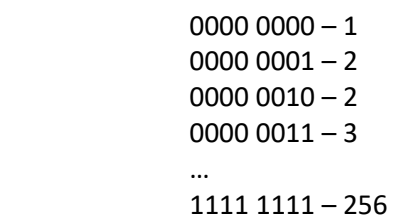

# Configuration CHANNEL N Register 7:

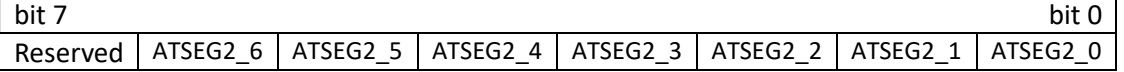

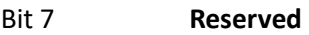

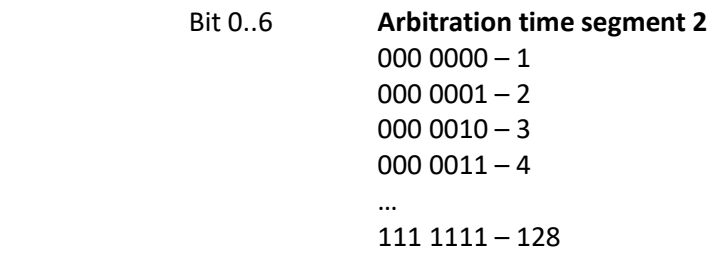

# Configuration CHANNEL N Register 8:

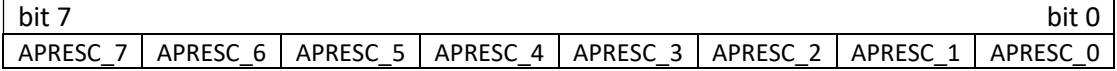

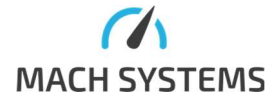

MACH SYSTEMS s.r.o. info@machsystems.cz www.machsystems.cz Page 21/36

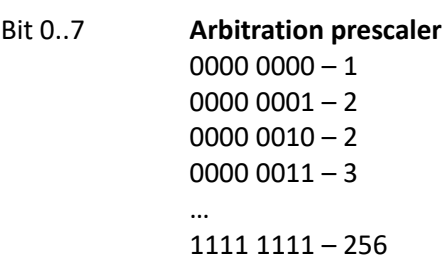

Configuration CHANNEL N Register 9:

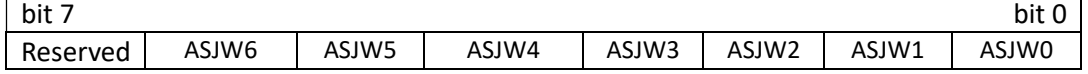

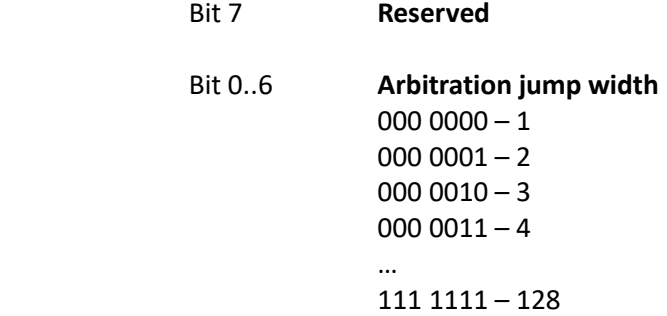

# Configuration CHANNEL N Register 10 (relevant for CAN FD mode only):

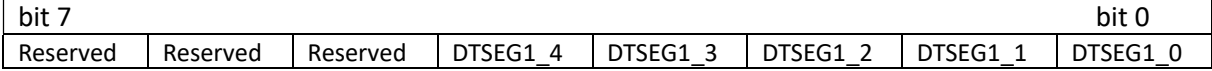

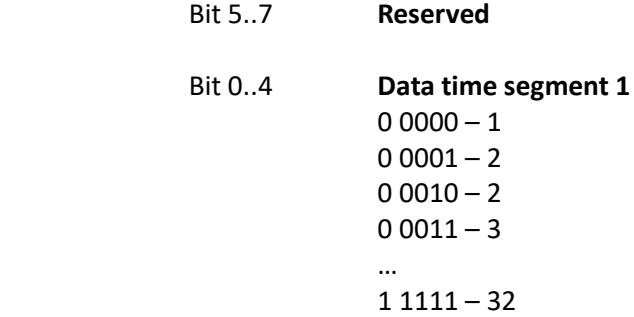

# Configuration CHANNEL N Register 11 (relevant for CAN FD mode only):

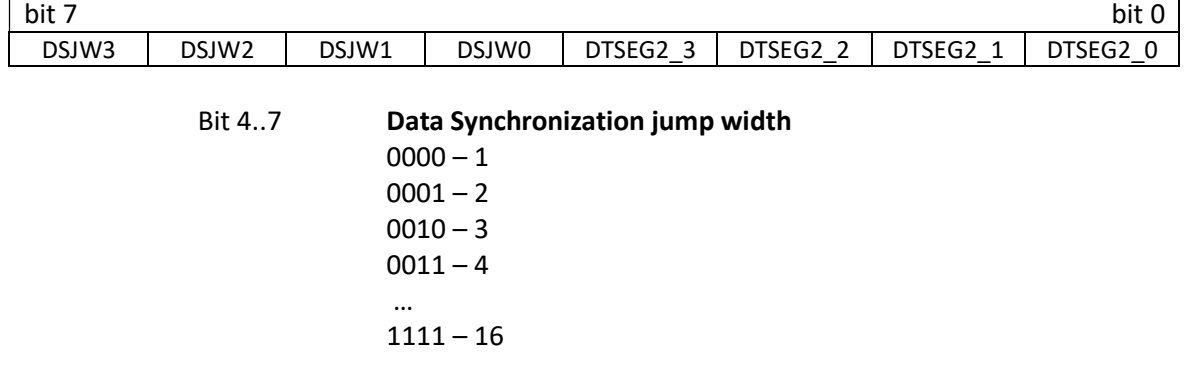

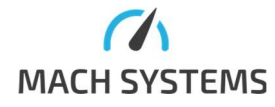

MACH SYSTEMS s.r.o. info@machsystems.cz www.machsystems.cz Page 22/36

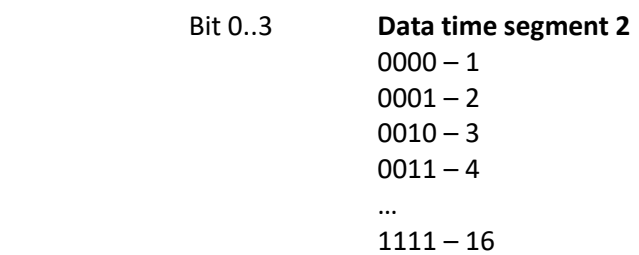

Configuration CHANNEL N Register 12 (relevant for CAN FD mode only):

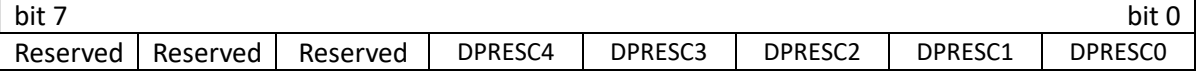

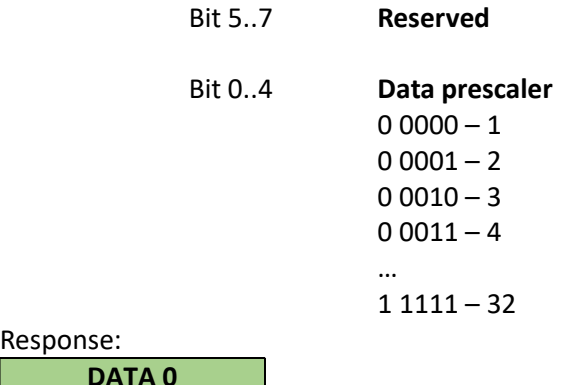

Response:

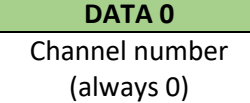

Possible errors: CAN channel cannot be reconfigured - wrong arbitration or data jump width.

## 3.5.3 Read Configuration

This command reads CAN interface settings. If configuration is set by precise timing message, 0xF values are set instead of Sample point and Baud rate values.

MessageId=0x62

(Available over USB VCP only) Request:

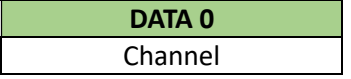

Bit 0..1 Channel

00 – CAN 1

- 01 Reserved
- 10 Reserved
- 11 Reserved

Response:

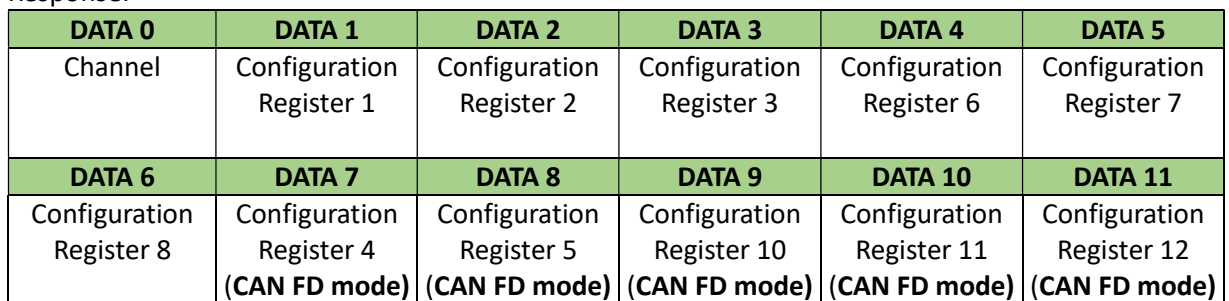

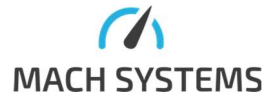

MACH SYSTEMS s.r.o. info@machsystems.cz www.machsystems.cz Page 23/36

### Channel number

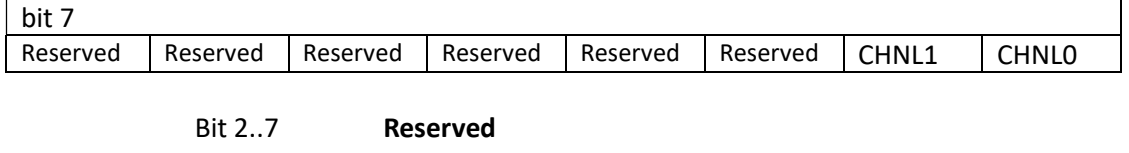

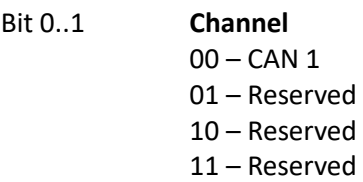

### Configuration CHANNEL N Register 1:

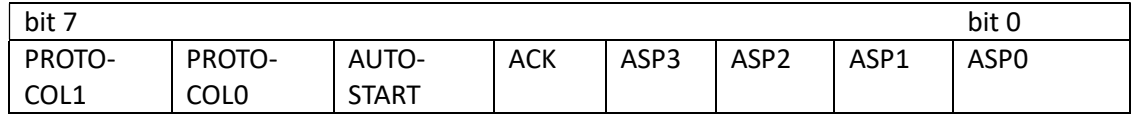

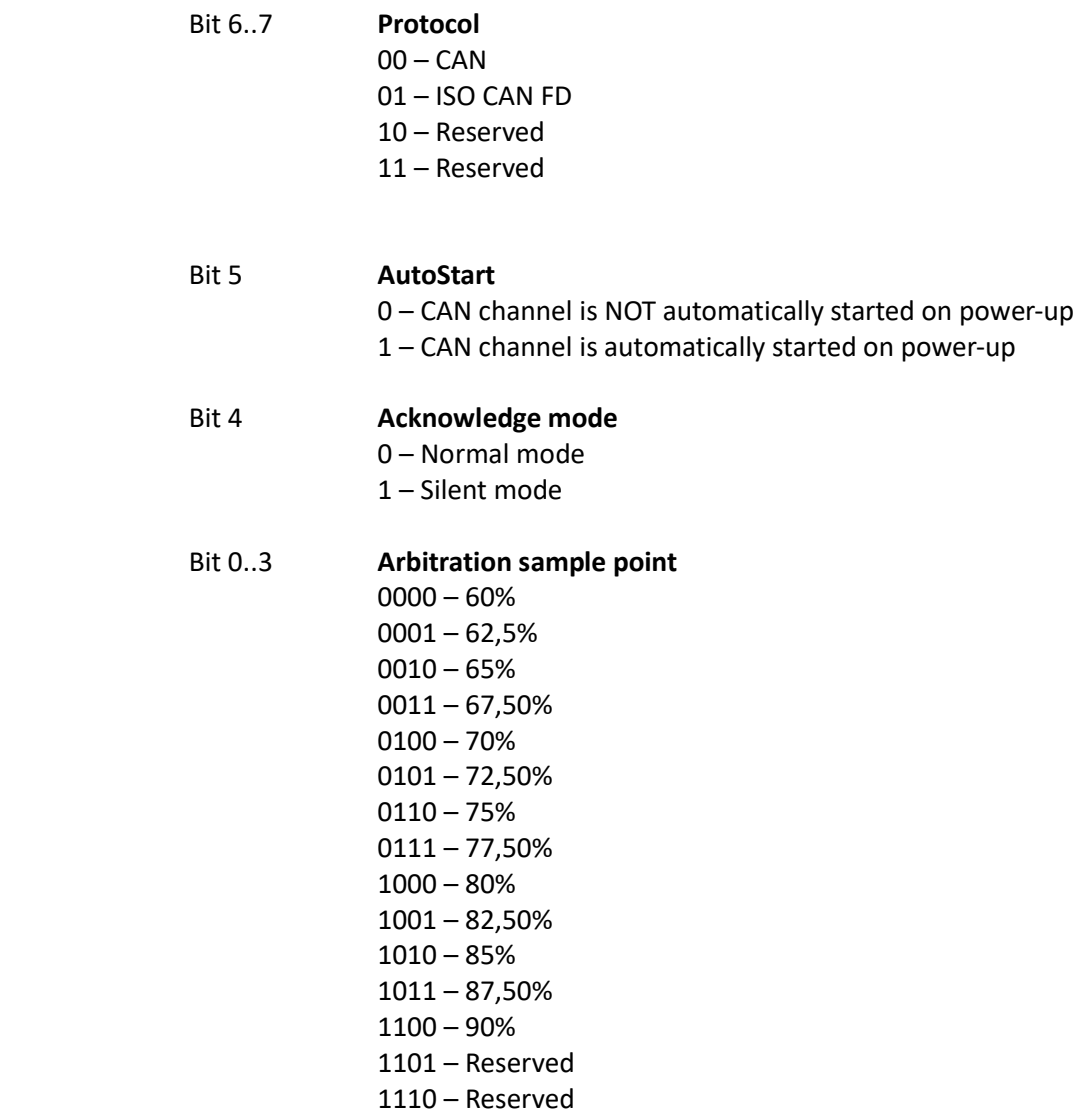

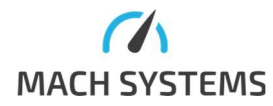

MACH SYSTEMS s.r.o. info@machsystems.cz

www.machsystems.cz Page 24/36

Configuration CHANNEL N Register 2:

| bit 7           |                                        |          |                     |          |                    |        | bit 0  |
|-----------------|----------------------------------------|----------|---------------------|----------|--------------------|--------|--------|
| Reserved        | Reserved                               | Reserved | Reserved            | Reserved | ABAUD <sub>2</sub> | ABAUD1 | ABAUD0 |
|                 | Bit 37                                 |          | <b>Reserved</b>     |          |                    |        |        |
|                 | <b>Arbitration baud rate</b><br>Bit 02 |          |                     |          |                    |        |        |
| $000 - 125$ kBd |                                        |          |                     |          |                    |        |        |
|                 | $001 - 250$ kBd                        |          |                     |          |                    |        |        |
|                 | $010 - 500$ kBd                        |          |                     |          |                    |        |        |
|                 | $011 - 1$ MBd                          |          |                     |          |                    |        |        |
|                 |                                        |          | $100111 -$ Reserved |          |                    |        |        |

Configuration CHANNEL N Register 3:

| bit $7$  |       |       |       |       |       |       | bit 0       |
|----------|-------|-------|-------|-------|-------|-------|-------------|
| Reserved | ASJW6 | ASJW5 | ASJW4 | ASJW3 | ASJW2 | ASJW1 | ASJW0<br>ΔÇ |

| Bit 7  | <b>Reserved</b>                                                                            |
|--------|--------------------------------------------------------------------------------------------|
| Bit 06 | Arbitration jump width<br>$0000000 - 1$<br>$0000001 - 2$<br>$0000010 - 3$<br>$0000011 - 4$ |
|        | <br>1111111 - 128                                                                          |

Configuration CHANNEL N Register 6:

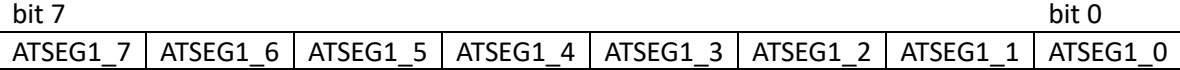

#### Bit 0..7 **Arbitration time segment 1**  $0000 0000 - 1$

 $00000001 - 2$  $00000010 - 2$ 0000 0011 $-3$ man and the contract of the contract of 1111 1111 – 256

Configuration CHANNEL N Register 7:

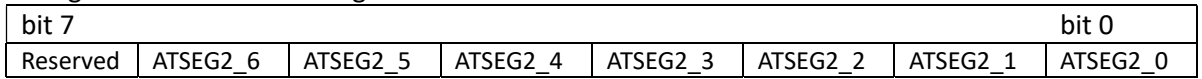

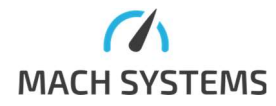

#### Bit 7 Reserved

| Bit 06 | <b>Arbitration time segment 2</b> |
|--------|-----------------------------------|
|        | $000000 - 1$                      |
|        | $0000001 - 2$                     |
|        | $0000010 - 3$                     |
|        | $0000011 - 4$                     |
|        |                                   |
|        | 111 1111 - 128                    |

Configuration CHANNEL N Register 8:

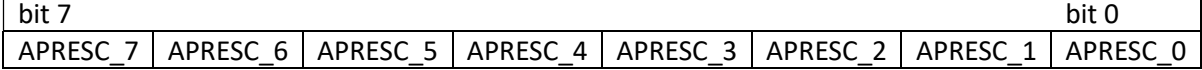

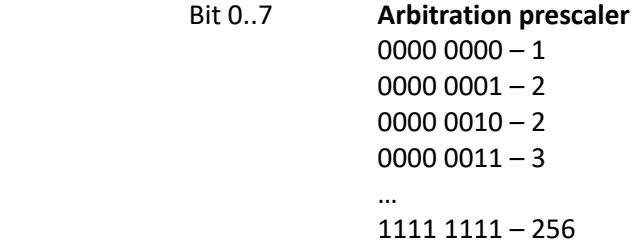

Configuration CHANNEL N Register 4 (relevant for CAN FD mode only):

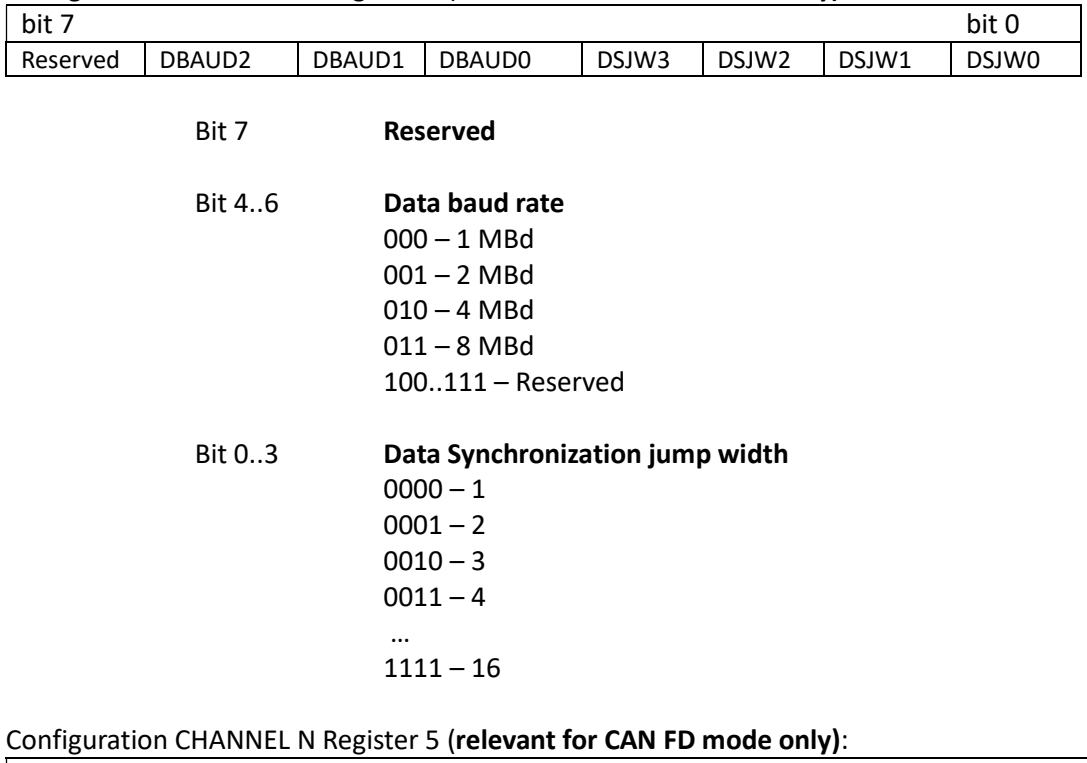

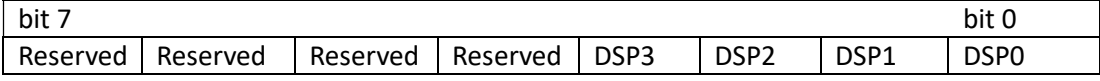

#### Bit 4..7 Reserved

# Bit 0..3 Data sample point 0000 – 60%

 $0001 - 62,5%$  $0010 - 65%$  $0011 - 67,50%$ 

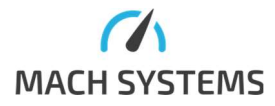

MACH SYSTEMS s.r.o. info@machsystems.cz www.machsystems.cz Page 26/36

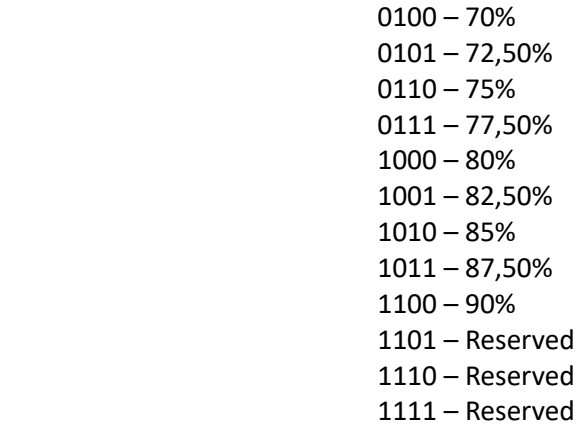

Configuration CHANNEL N Register 10 (relevant for CAN FD mode only):

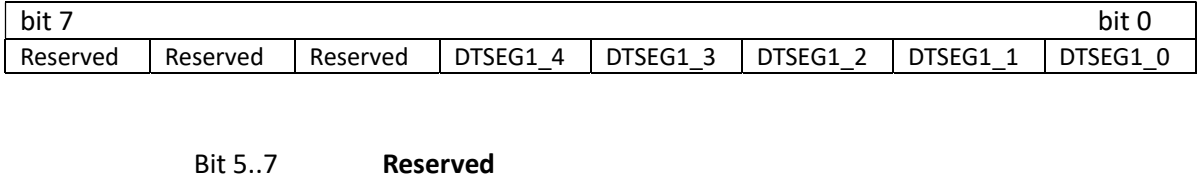

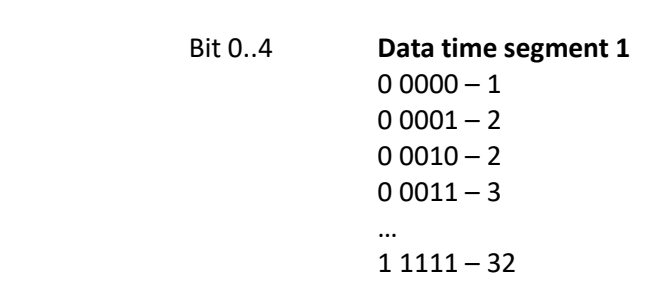

Configuration CHANNEL N Register 11 (relevant for CAN FD mode only):

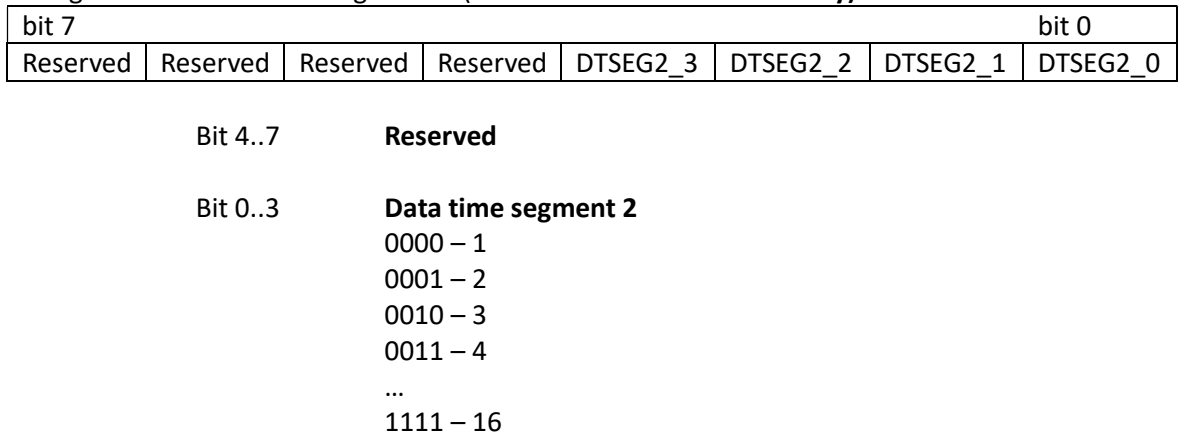

Configuration CHANNEL N Register 12 (relevant for CAN FD mode only):

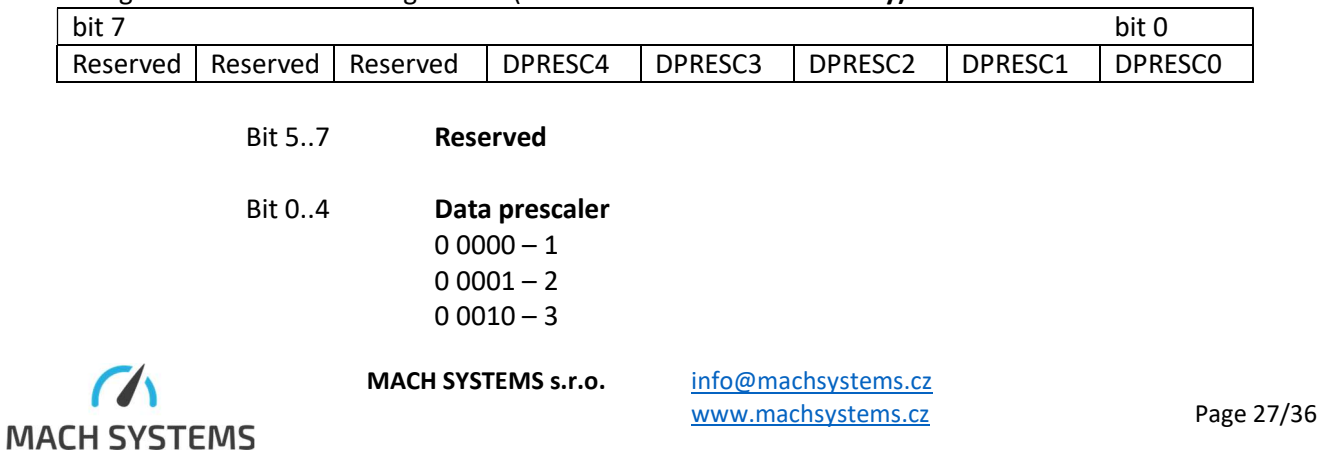

 $00011 - 4$ man and the contract of the contract of 1 1111 – 32

Echo configuration CHANNEL N register 13:

| bit 7    |          |                 |                       |          |          | bit 0         |               |
|----------|----------|-----------------|-----------------------|----------|----------|---------------|---------------|
| Reserved | Reserved | Reserved        | Reserved              | Reserved | Reserved | <b>TXECHO</b> | <b>RXECHO</b> |
|          | Bit 27   | <b>Reserved</b> |                       |          |          |               |               |
|          | Bit 1    |                 | TX Echo on/off        |          |          |               |               |
|          |          |                 | $0 -$ Echo Off        |          |          |               |               |
|          |          |                 | 1 – Echo On (default) |          |          |               |               |
|          | Bit 0    |                 | RX Echo on/off        |          |          |               |               |
|          |          |                 | $0 -$ Echo Off        |          |          |               |               |
|          |          |                 | 1 – Echo On (default) |          |          |               |               |

#### 3.5.4 Save Configuration

(Available over USB VCP only) MessageId=0x63

#### Request 0x63:

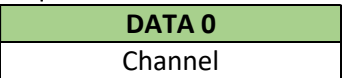

Bit  $0..1$ 

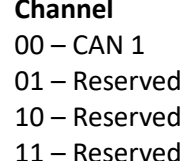

Response:

DATA 0 Channel number

Acknowledgement when configuration was saved, general error message in case of error.

#### 3.5.5 Load Configuration

(Available over USB VCP only) MessageId=0x64

Request 0x64:

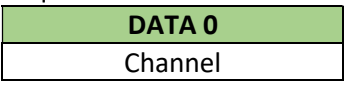

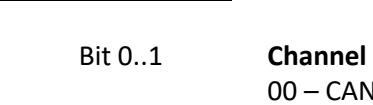

 $-$  CAN 1 01 – Reserved

10 – Reserved 11 – Reserved

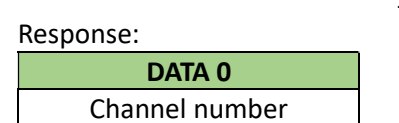

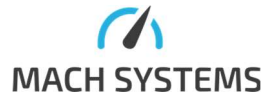

MACH SYSTEMS s.r.o. info@machsystems.cz www.machsystems.cz Page 28/36 Acknowledgement when configuration was loaded, general error message in case of error.

### 3.5.6 Default Configuration (Available over USB VCP only) MessageId=0x65

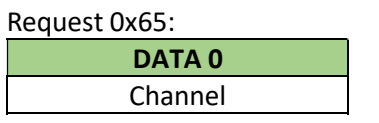

Bit 0..1 Channel

- 00 CAN 1 01 – Reserved
- 10 Reserved
- 11 Reserved

# Type of response:

Default configuration was saved

Response:

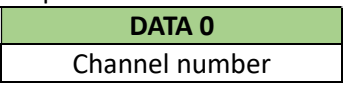

3.5.7 Frame Echo Configuration (Available over USB VCP only) MessageId=0x66

Request 0x66:

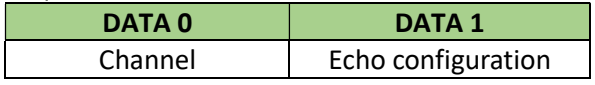

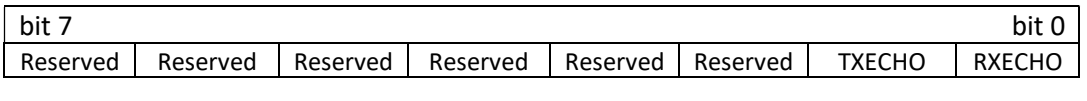

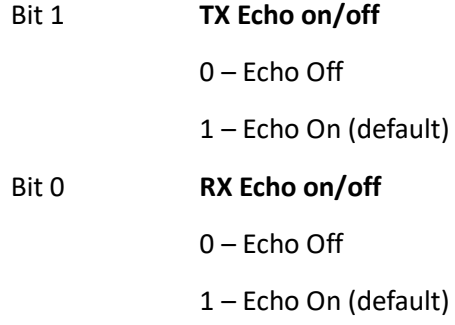

Response:

DATA 0 Channel number

Acknowledgement when echo configuration was changed, general error message in case of error. Reasons for error: wrong channel selected, CAN channel is already running.

3.5.8 Start Channel (Available over USB VCP only) MessageId=0x67

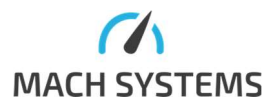

MACH SYSTEMS s.r.o. info@machsystems.cz www.machsystems.cz Page 29/36

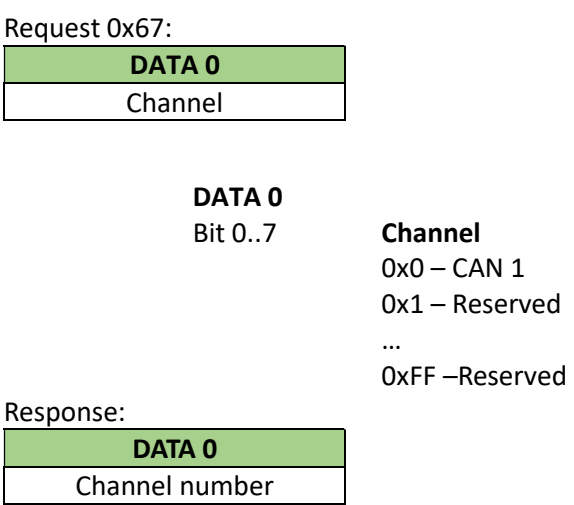

Acknowledgement when channel was started, general error message in case of error. Reasons for error: wrong channel selected, CAN channel is already running

## 3.5.9 Stop Channel

(Available over USB VCP only) MessageId=0x68

Request:

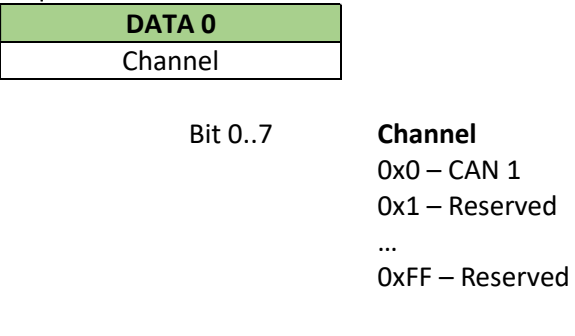

Response:

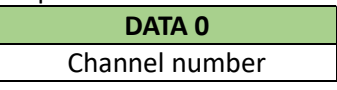

Acknowledgement when channel was stopped, general error message in case of error. Reasons for error: wrong channel selected, CAN channel is not running

## 3.5.10 Get Channel Timestamp

(Available over USB VCP only) MessageId=0x69

Request:

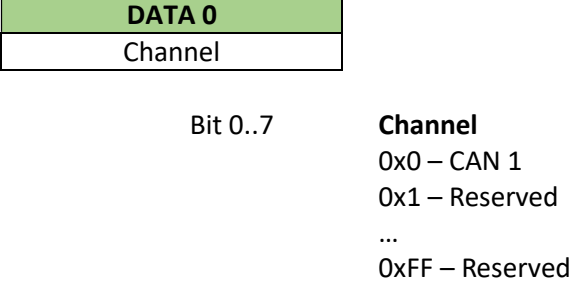

Channel number must always be set to 0.

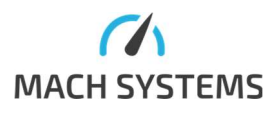

MACH SYSTEMS s.r.o. info@machsystems.cz www.machsystems.cz Page 30/36

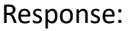

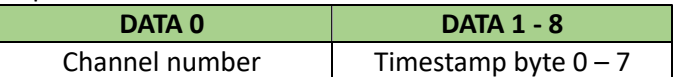

Channel number: always 0.

Timestamp: microsecond timestamp LSB first.

#### 3.5.11 Transmit Frame (Available over USB VCP only)

MessageId=0x6A

This message transmits CAN frame. The structure of frame is different when Extended ID is set. Without extended ID frame is header is 5 bytes long. With Extended ID is 7 bytes long. The format of ID is LSB.

# Request:

# IF EXTId==0

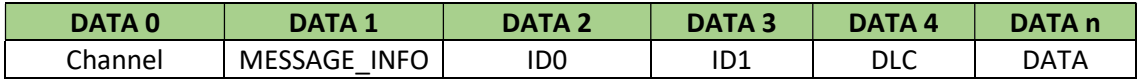

### IF EXTId==1

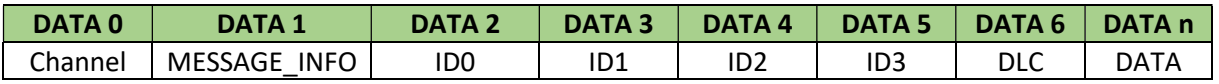

Timestamp represents the time from startup of CAN(/FD) channel to transmit the frame in microseconds.

Channel:

Bit 0..1 Channel  $00 - CAN 1$ 01 – Reserved 10 – Reserved 11 – Reserved

#### MESSAGE\_INFO:

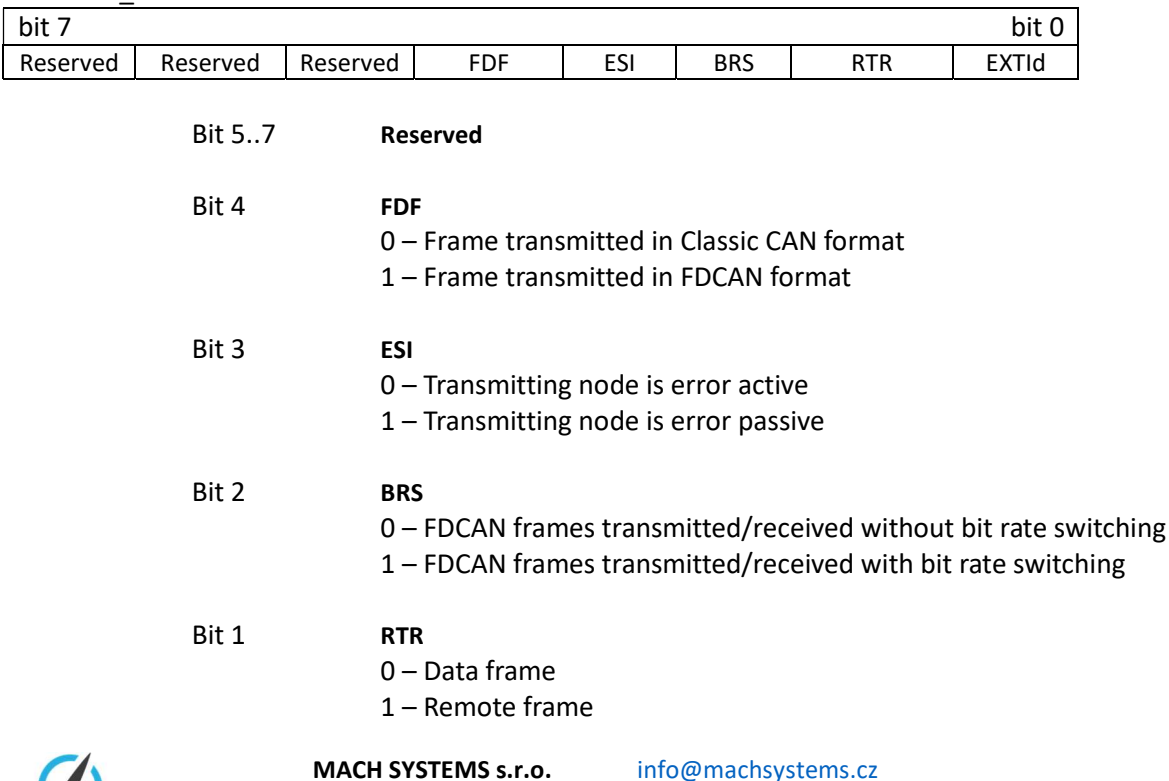

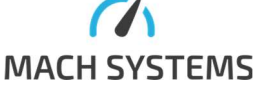

www.machsystems.cz Page 31/36

Bit 0 **EXTId**  0 – Standard ID 1 – Extended ID

### Timestamp

Timestamp is 64-bit number that represents the time from startup of CAN(/FD) channel in microseconds. The bit order in message is LSB.

Response:

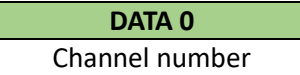

Acknowledgement if the frame was successfully passed to the controller for transmission, general error message in case of error.

Possible reasons for error: wrong bit configuration.

IF the TX echo is enabled this message is received after the CAN frame is transmitted (EXTId==0):

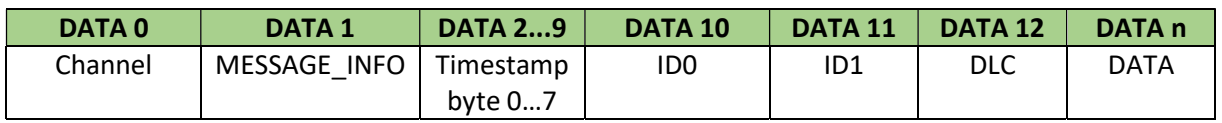

IF the TX echo is enabled this message is received after the CAN frame is transmitted (EXTId==1):

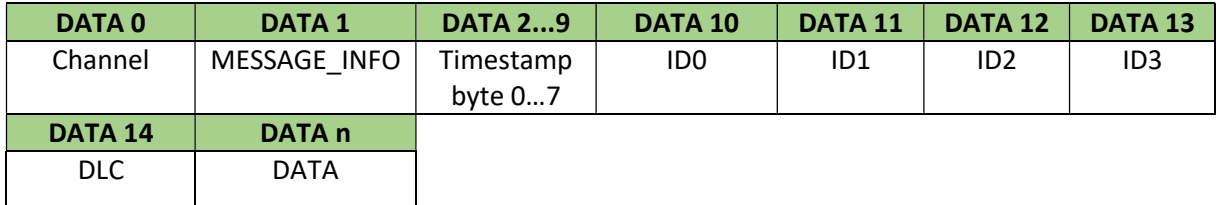

## 3.5.12 Receive Frame

(Available over USB VCP only) MessageId=0x6B

Message response has similar structure as Transmit Frame. It only differs with added timestamp bytes (bytes 2…9). Timestamp represents the time from startup of CAN(/FD) channel to receiving the frame in microseconds. For this message no request is needed, it appears when frame from another CAN unit arrived. Upon reception of CAN error frame, protocol error frame message is sent Chyba! Nenalezen zdroj odkazů. Chyba! Nenalezen zdroj odkazů..

Request: IF EXTId==0

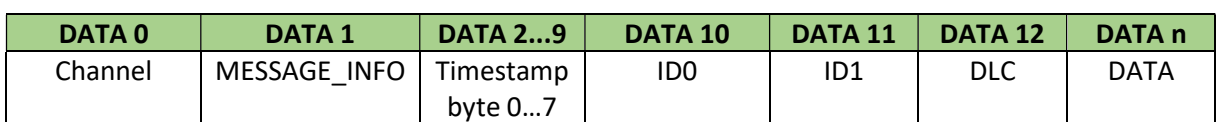

IF EXTId==1

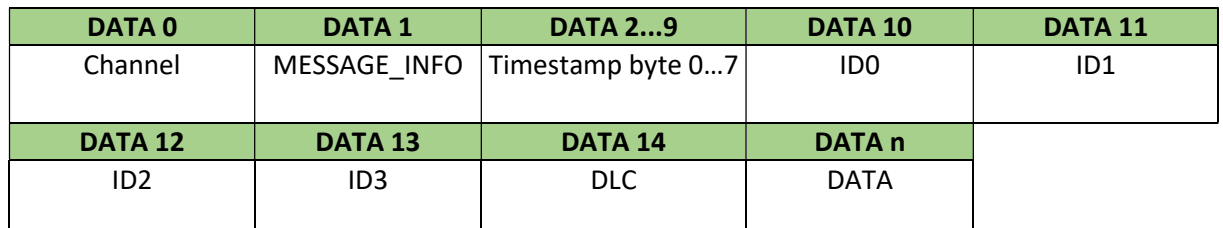

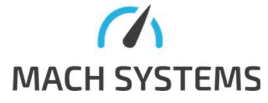

MACH SYSTEMS s.r.o. info@machsystems.cz www.machsystems.cz Page 32/36

# 3.5.13 CAN Error Frame

# MessageId = 0x6C

(Available over USB VCP only) This message is sent asynchronously when there is some error on CAN.

#### Response:

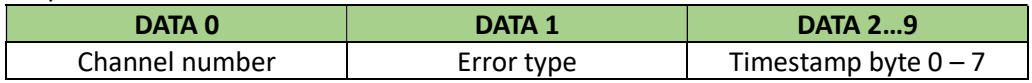

Channel number: Always 0

Error type:

- 0: Bit Stuff Error
- 1: Form Error
- 2: Acknowledge Error
- 3: Bit Error
- 4: CRC Error

Timestamp: 64-bit number representing duration in microseconds from channel start.

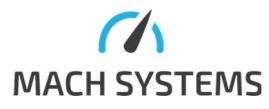

# 4 Message Examples

# 4.1 Device Setting and Info

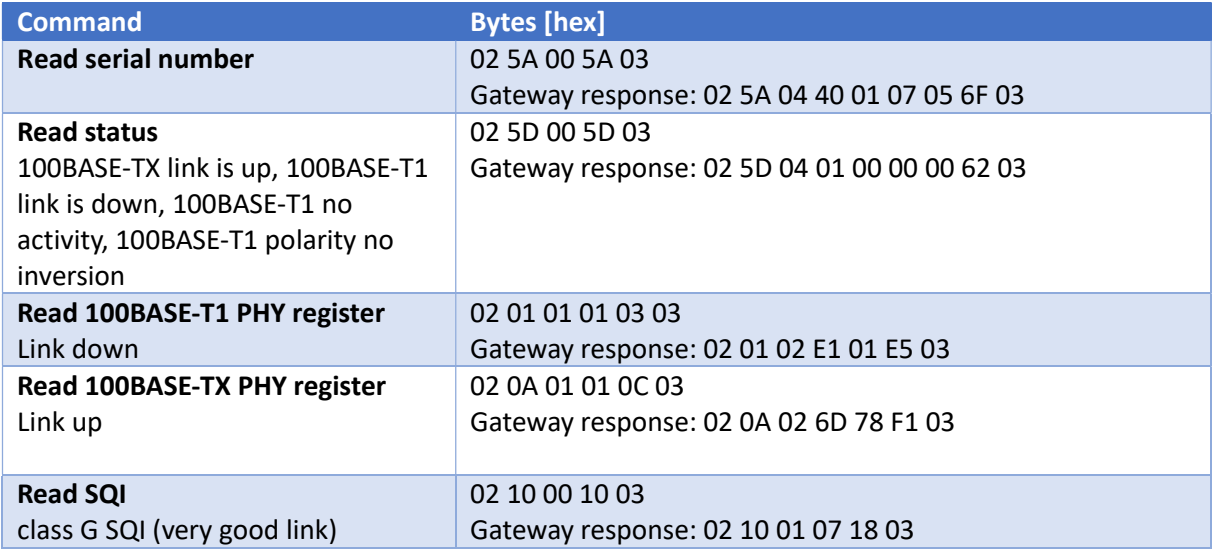

# 4.2 USB – CAN interface

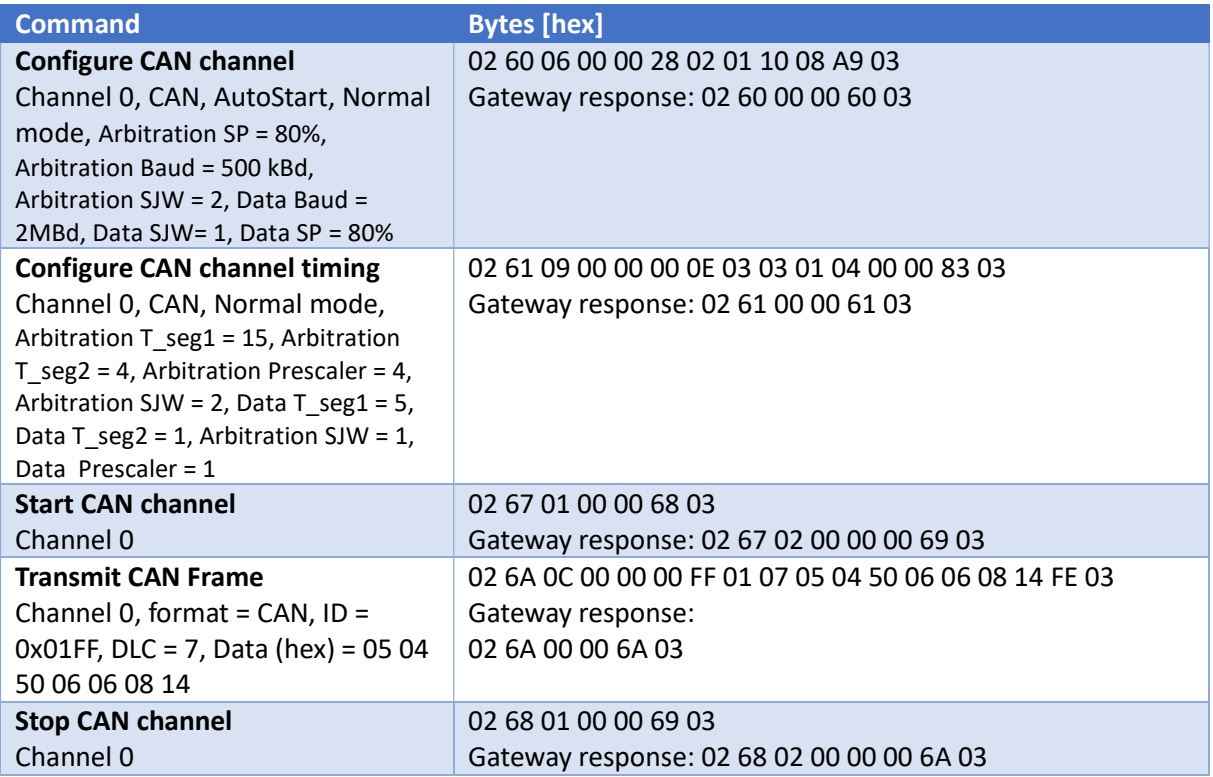

# 4.3 USB – CAN FD interface

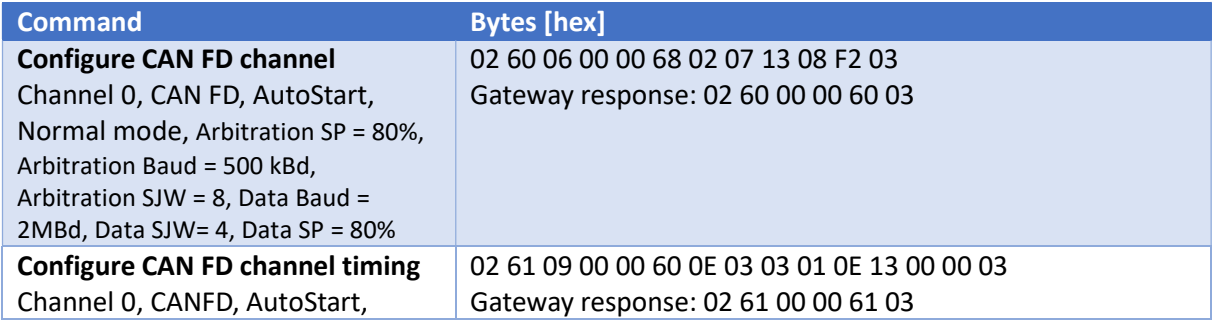

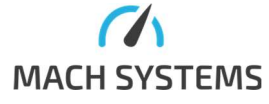

MACH SYSTEMS s.r.o. info@machsystems.cz www.machsystems.cz Page 34/36

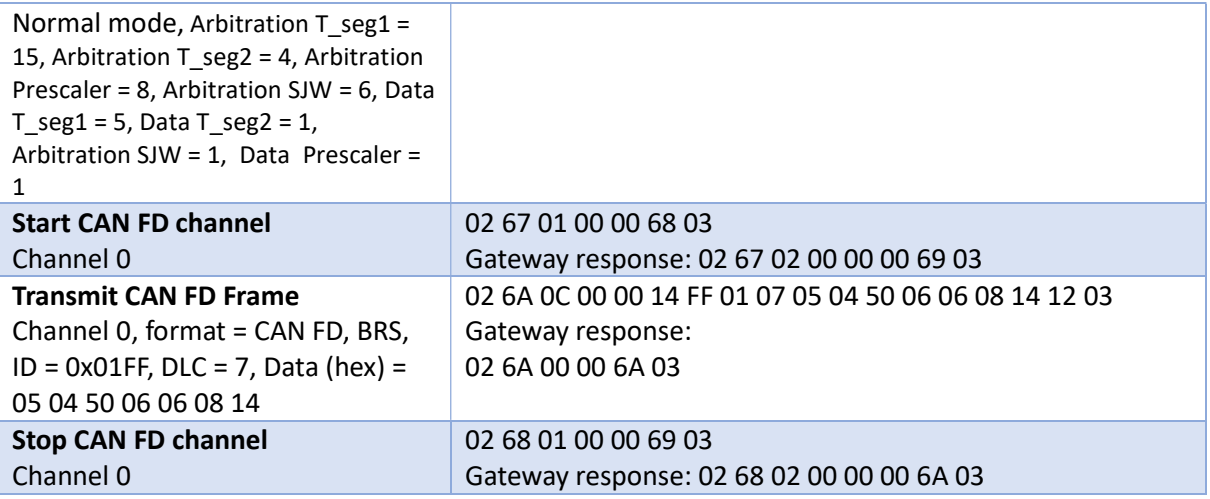

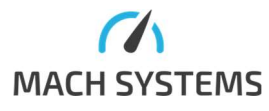

MACH SYSTEMS s.r.o. info@machsystems.cz www.machsystems.cz Page 35/36

# 5 Contact

MACH SYSTEMS s.r.o.

www.machsystems.cz info@machsystems.cz Czech Republic

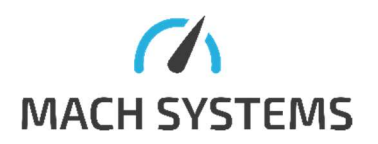

Company Registration: 29413893 VAT no.: CZ29413893

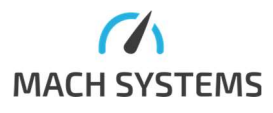